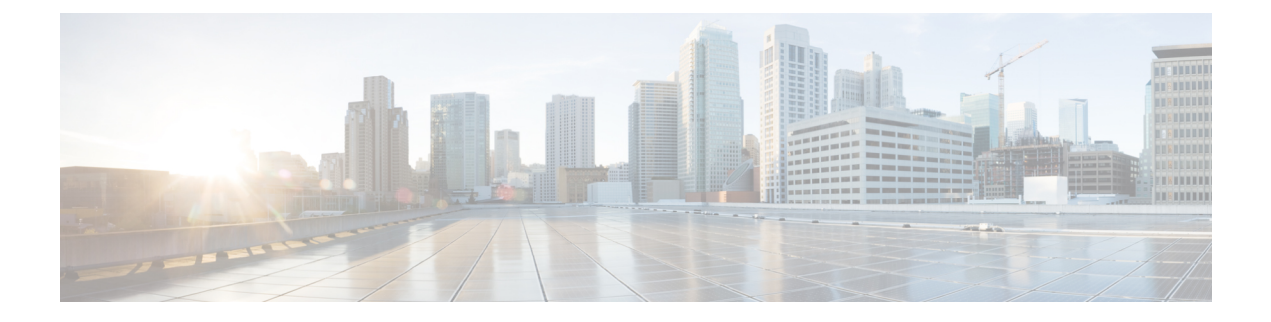

# **Accessoires**

- Ondersteunde accessoires, op pagina 1
- Uw telefoonmodel controleren, op pagina 3
- De aan uw telefoon gekoppelde accessoires weergeven, op pagina 3
- Hoofdtelefoons, op pagina 4
- Cisco IP-telefoon 8800 Toetsuitbreidingsmodule, op pagina 38
- Silicone hoezen, op pagina 43

# **Ondersteunde accessoires**

U kunt uw mobiele telefoon met verschillende accessoires gebruiken, zoals headsets, microfoons en luidsprekers. In de tabellen in dit gedeelte ziet u welke accessoires worden ondersteund door uw telefoon.

In de volgende tabel worden de verkrijgbare Cisco-accessoires beschreven voor de Cisco IP-telefoon 8800-serie.

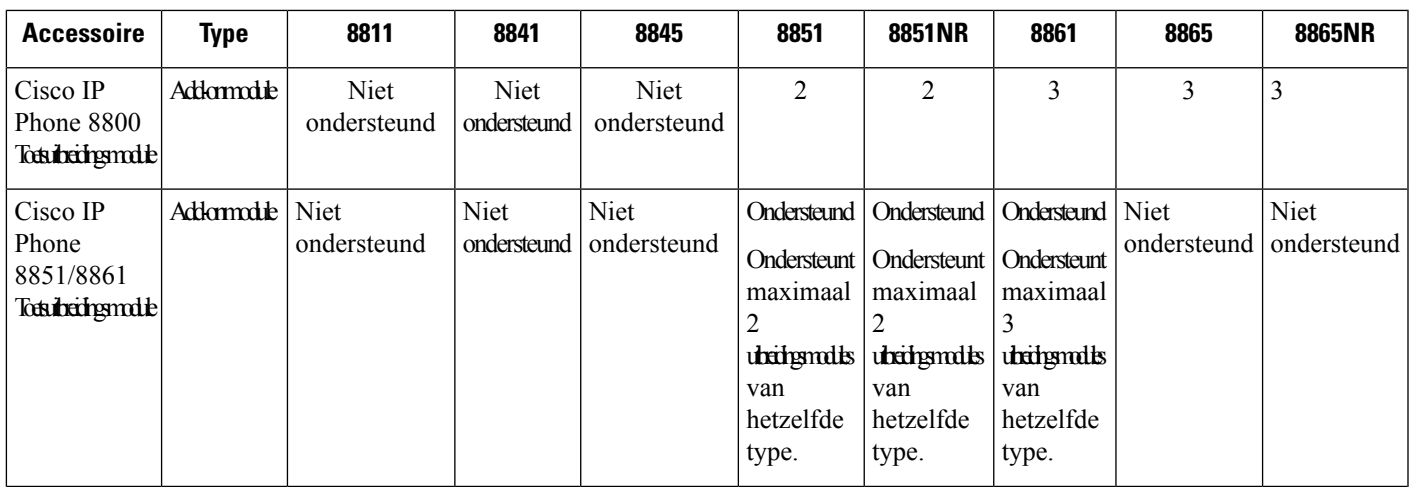

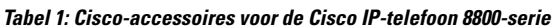

I

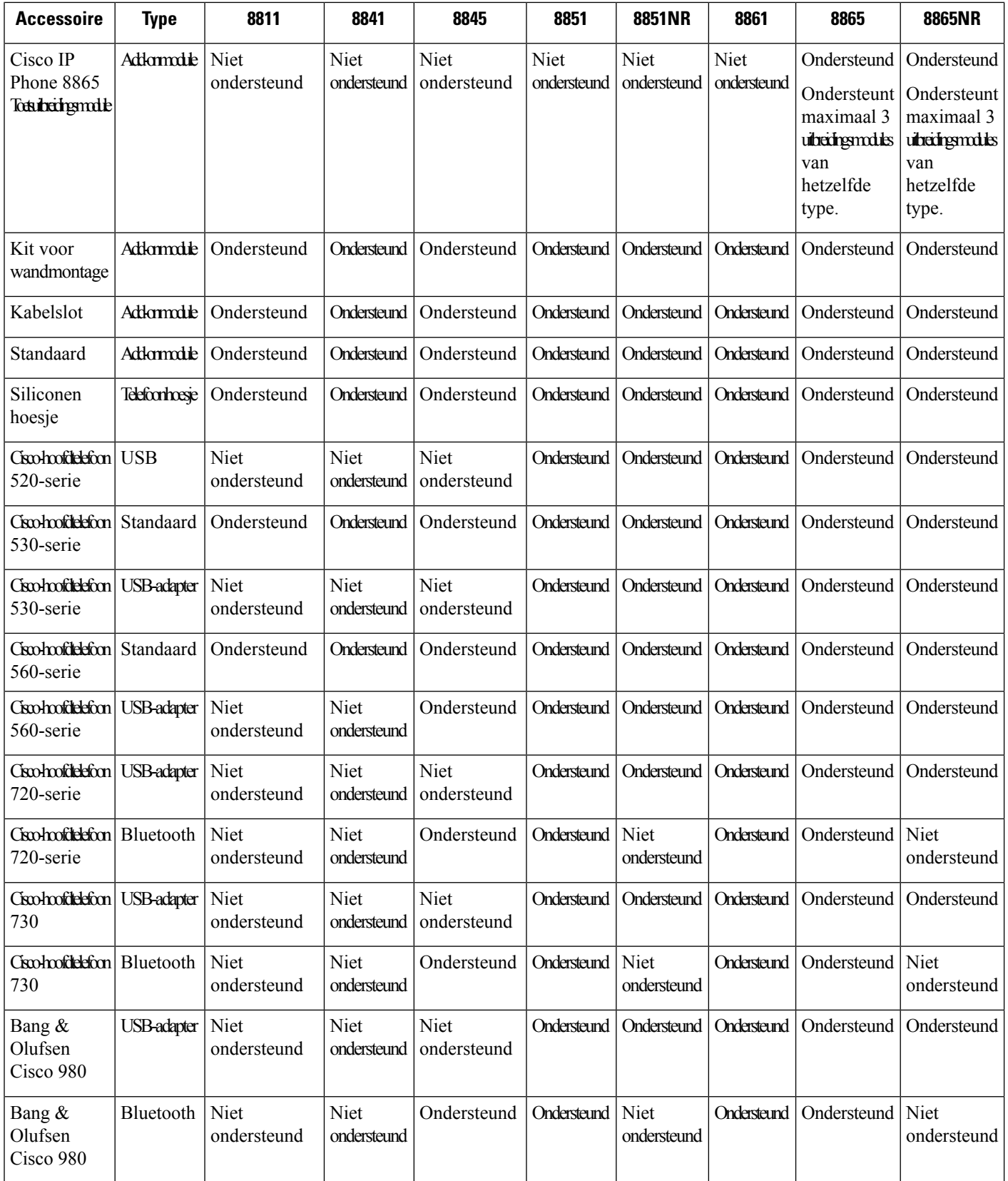

∎

П

In de volgende tabel worden de verkrijgbare accessoires van derden beschreven voor de Cisco IP-telefoon 8800-serie.

**Tabel 2: Accessoires van derden voor de Cisco IP-telefoon 8800-serie**

| <b>Accessoire</b> | <b>Type</b>          | 8811                       | 8841                       | 8845                       | 8851                       | 8851NR                     | 8861        | 8865        | 8865NR                     |
|-------------------|----------------------|----------------------------|----------------------------|----------------------------|----------------------------|----------------------------|-------------|-------------|----------------------------|
| Hoofdtelefoon     | Analoog              | Ondersteund                | Ondersteund                | Ondersteund                | Ondersteund                | Ondersteund                | Ondersteund | Ondersteund | Ondersteund                |
| Hoofdtelefoon     | Analoge<br>breedband | Ondersteund                | Ondersteund                | Ondersteund                | Ondersteund                | Ondersteund                | Ondersteund | Ondersteund | Ondersteund                |
| Hoofdtelefoon     | Bluetooth            | <b>Niet</b><br>ondersteund | <b>Niet</b><br>ondersteund | Ondersteund                | Ondersteund                | <b>Niet</b><br>ondersteund | Ondersteund | Ondersteund | <b>Niet</b><br>ondersteund |
| Hoofdtelefoon     | <b>USB</b>           | Niet<br>ondersteund        | Niet<br>ondersteund        | <b>Niet</b><br>ondersteund | Ondersteund                | Ondersteund                | Ondersteund | Ondersteund | Ondersteund                |
| Microfoon         | Externe pc           | <b>Niet</b><br>ondersteund | Niet<br>ondersteund        | <b>Niet</b><br>ondersteund | <b>Niet</b><br>ondersteund | <b>Niet</b><br>ondersteund | Ondersteund | Ondersteund | Ondersteund                |
| Luidsprekers      | Externe pc           | <b>Niet</b><br>ondersteund | Niet<br>ondersteund        | <b>Niet</b><br>ondersteund | <b>Niet</b><br>ondersteund | <b>Niet</b><br>ondersteund | Ondersteund | Ondersteund | Ondersteund                |

# **Uw telefoonmodel controleren**

Het is belangrijk om te weten wat het model van uw telefoon is, omdat elke telefoon een andere set met accessoires ondersteunt.

#### **Procedure**

**Stap 1** Druk op **Toepassingen Stap 2** Selecteer **Telefoongegevens**. In het veld **Modelnummer** wordt het telefoonmodel weergegeven.

# **De aan uw telefoon gekoppelde accessoires weergeven**

U kunt de hoofdtelefoonaansluiting, Bluetooth of de USB-poort gebruiken om externe hardware op uw telefoon aan te sluiten. De accessoirelijst bevat standaard een analoge hoofdtelefoon die kan worden ingesteld om breedband in te schakelen.

#### **Procedure**

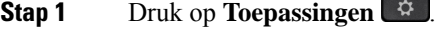

**Stap 2** Selecteer een van de volgende opties:

- **Accessoires**
- **Bluetooth**

**Stap 3** (Optioneel) Selecteer een accessoire en druk op **Toon detail**.

**Stap 4** Druk op **Terug**.

# **Hoofdtelefoons**

Er is een aantal hoofdtelefoons van Cisco en derden beschikbaar voor gebruik bij uw Cisco IP-telefoons en apparaten. Meer informatie over Cisco-hoofdtelefoons vindt u in [https://www.cisco.com/c/en/us/products/](https://www.cisco.com/c/en/us/products/collaboration-endpoints/headsets/index.html) [collaboration-endpoints/headsets/index.html.](https://www.cisco.com/c/en/us/products/collaboration-endpoints/headsets/index.html)

#### **Verwante onderwerpen**

Ondersteunde accessoires, op pagina 1

## **Belangrijke informatie over veilig gebruik van de headset**

A

Hoge geluidsdruk: vermijd luisteren op hoog volumeniveau voor langere perioden om mogelijke gehoorschade te voorkomen.

Wanneer u uw headset aansluit, dient u het volume van de luidspreker te verlagen voordat u de headset opzet. Als u eraan denkt om het volume te verlagen voordat u de headset afzet, staat het volume lager wanneer u de headset weer opnieuw aansluit.

Houd rekening met uw omgeving. Wanneer u uw headset gebruikt, kan deze belangrijke externe geluiden blokkeren, met name bij noodgevallen of in lawaaierige omgevingen. Gebruik de headset niet tijdens het rijden. Laat de headset of de headsetkabels niet achter in een ruimte waar personen of huisdieren erover kunnen struikelen. Let altijd op kinderen in de buurt van uw headset of headsetkabels.

## **Cisco-hoofdtelefoon 500-serie**

De volgende Cisco-hoofdtelefoons zijn beschikbaar:

- Cisco-hoofdtelefoon 521: een hoofdtelefoon met één oortelefoon die wordt geleverd met een inline USB-controller.
- Cisco-hoofdtelefoon 522: een hoofdtelefoon met een twee oortelefoons die wordt geleverd met een inline USB-controller.
- Cisco-hoofdtelefoon 531: een hoofdtelefoon met één oortelefoon die kan worden gebruikt als een standaard hoofdtelefoon of als een USB-hoofdtelefoon met de USB-adapter.
- Cisco-hoofdtelefoon 532: een standaard hoofdtelefoon met een dubbele oortelefoon die kan worden gebruikt als een standaard hoofdtelefoon of een USB-hoofdtelefoon met de USB-adapter.
- Cisco-hoofdtelefoon 561: een draadloze hoofdtelefoon met één oortelefoon die wordt geleverd met een basis.
- Cisco-hoofdtelefoon 562: een draadloze hoofdtelefoon met een dubbele oortelefoon die wordt geleverd met een basis.

#### **Cisco-headset 521 en 522**

De Cisco-hoofdtelefoon 521 en 522 zijn twee vaste hoofdtelefoons die zijn ontwikkeld voor gebruik op Cisco IP-telefoons en apparaten. De Cisco-headset 521 is voorzien van één oortelefoon voor uitgebreid gebruik en comfort. De Cisco-headset 522 is voorzien van twee oortelefoons voor gebruik op een lawaaierige werkplek.

Beide headset zijn uitgerust met een connector van 3,5 mm voor gebruik op laptops en mobiele apparaten. Een inline USB-controller is ook beschikbaar is voor gebruik op de Cisco IP-telefoon 8851, 8851NR 8861, 8865 en 8865NR. De controller biedt een eenvoudige manier om uw gesprekken te beantwoorden en toegang tot standaardtelefoonfuncties zoals wachten en hervatten, dempen en volumeregeling.

Telefoonfirmware versie 12.1(1) en hoger is vereist voor een goede werking van deze hoofdtelefoons.

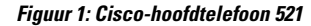

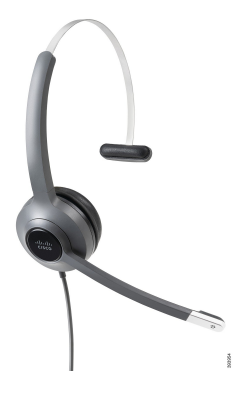

**Figuur 2: Cisco-hoofdtelefoon 522**

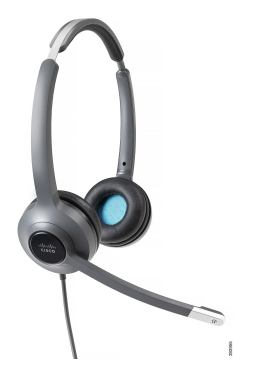

**Cisco-headset 531 en 532**

De Cisco-hoofdtelefoon 531 en 532 kunnen worden gebruikt als standaard hoofdtelefoons op de telefoons. U kunt de hoofdtelefoon aansluiten op de hoofdtelefoonpoort met behulp van de RJ-connector.

Een Cisco-hoofdtelefoon USB-adapter is ook beschikbaar voor gebruik op de Cisco IP-telefoon 8851, 8851NR 8861, 8865 en 8865NR. De adapter converteert de Cisco-hoofdtelefoon 531 en 532 naar een USB-hoofdtelefoon en geeft een paar extra functies. Het biedt een handige manier voor het afhandelen van gesprekken, voor het testen van de microfoon en voor het aanpassen van uw lage en hoge tonen, versterking en zijtooninstellingen.

Telefoonfirmware versie 12.1(1) en hoger is vereist voor een goede werking van de hoofdtelefoons.

**Figuur 3: Cisco-hoofdtelefoon 531**

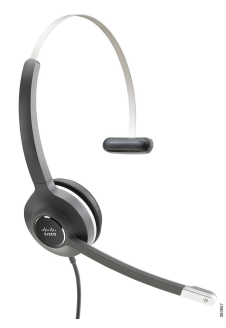

**Figuur 4: Cisco-hoofdtelefoon 532**

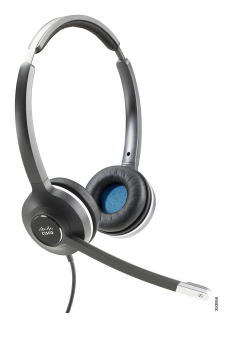

#### **Cisco-headset 561 en 562**

Cisco-hoofdtelefoon 561 en 562 zijn twee draadloze hoofdtelefoons die zijn ontwikkeld voor kantoorgebruik. De Cisco-hoofdtelefoon 561 is voorzien van één oortelefoon voor uitgebreid gebruik en comfort. Cisco-hoofdtelefoon 562 is voorzien van twee oortelefoons voor gebruik op een lawaaierige werkplek.

Beide hoofdtelefoons worden geleverd met een standaardbasis of de multibasis voor het opladen van de hoofdtelefoon en voor het controleren van het voedingsniveau via het LED-scherm. Beide basissen geven ook de gesprekstatus aan, zoals inkomend gesprek, actief gesprek en gedempt gesprek. Als de firmware van uw hoofdtelefoon wordt bijgewerkt, gegeven de LED's de voortgang van de upgrade aan.

De verbinding van de basis met de telefoon wordt gemaakt met een USB-connector of een Y-kabel, afhankelijk van uw telefoonmodel en uw persoonlijke voorkeur. De Y-kabel is aangesloten op de AUX- en hoofdtelefoonpoorten van de telefoon.

Een AC-stekker is meegeleverd om de basis op een stopcontact aan te sluiten. U moet de voedingsclip voor uw regio installeren voordat u de voedingsadapter kunt aansluiten.

Soms wordt een toon afgespeeld via de Cisco-hoofdtelefoon 561 of 562. Sommige van deze tonen zijn een melding dat u een bewerking moet uitvoeren, zoals op een knop drukken. Met andere tonen wordt u gewaarschuwd dat de accu moet worden opgeladen of dat u te ver van het basisstation bent.

Telefoonfirmware versie 12.5(1) of hoger en het bestand defaulthoofdtelefoonconfig.json zijn nodig voor een goede werking van de Cisco-hoofdtelefoon 561 en 562 in combinatie met Cisco Unified Communications Manager 12.5(1) of eerder.

**Figuur 5: Cisco-hoofdtelefoon 561**

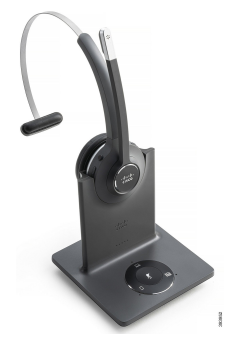

**Figuur 6: Cisco-hoofdtelefoon 562**

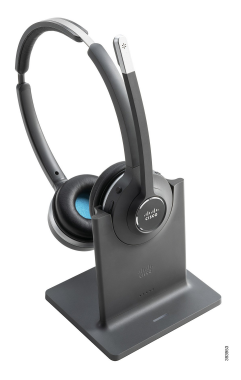

#### **Ondersteuning Cisco-hoofdtelefoon 500-serie**

De Cisco IP-telefoon 8800-serie heeft zowel RJ-connectors als USB-poorten om de hoofdtelefoons en basis te verbinden met een telefoon. Maar het type verbinding is afhankelijk van uw telefoonmodel. In de volgende tabel worden de hoofdtelefoonverbinding en telefoonmodelondersteuning beschreven voor de Cisco IP-telefoon 8800-serie.

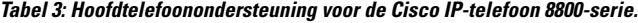

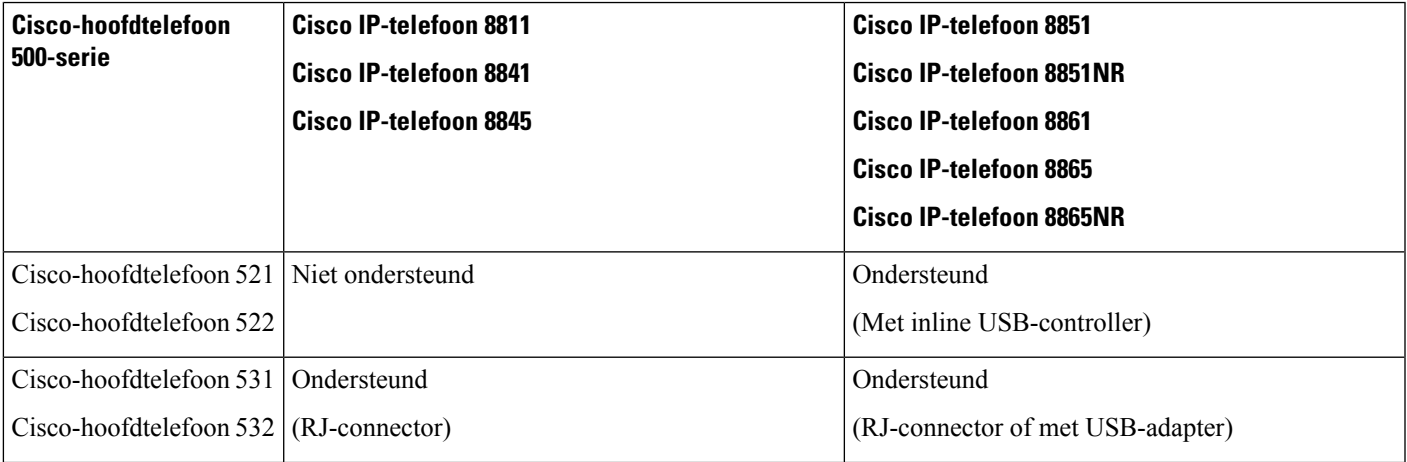

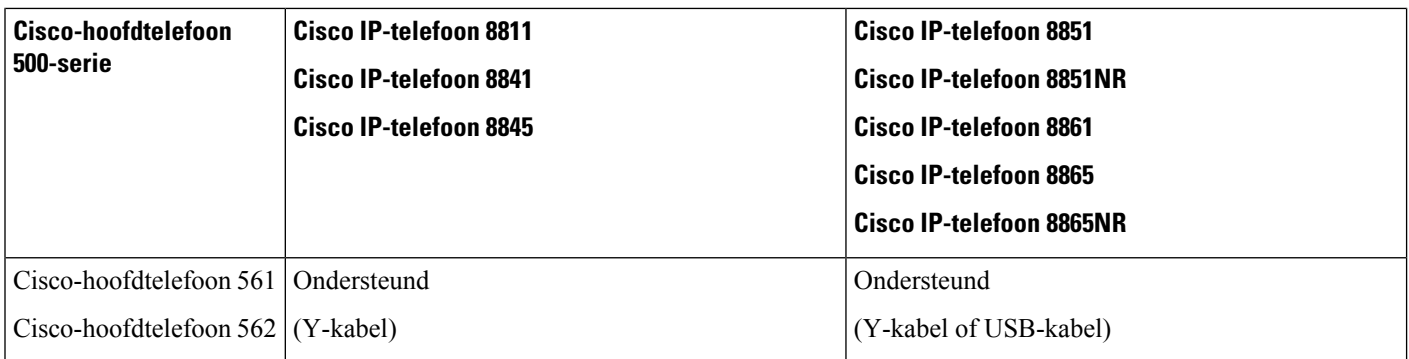

#### **Verwante onderwerpen**

Cisco-hoofdtelefoon aanpassen, op pagina 27 Een hoofdtelefoon aansluiten op uw telefoon, op pagina 22 Een hoofdtelefoon configureren op de telefoon, op pagina 25

### **Knoppen en hardware van de controller voor Cisco-hoofdtelefoon 521 en 522**

De knoppen van uw controller worden gebruikt voor basisgespreksfuncties.

#### **Figuur 7: Controller voor Cisco-headset 521 en 522**

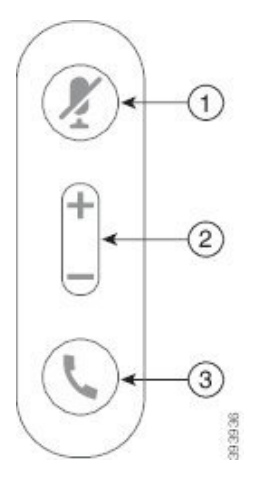

In de volgende tabel worden de knoppen beschreven van de controller voor Cisco-headset 521 en 522.

#### **Tabel 4: Knoppen van controller voor Cisco-headset 521 en 522**

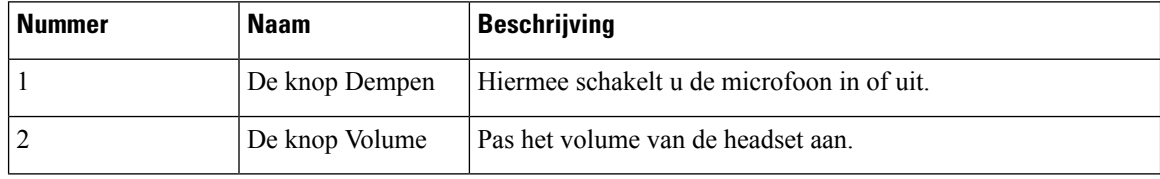

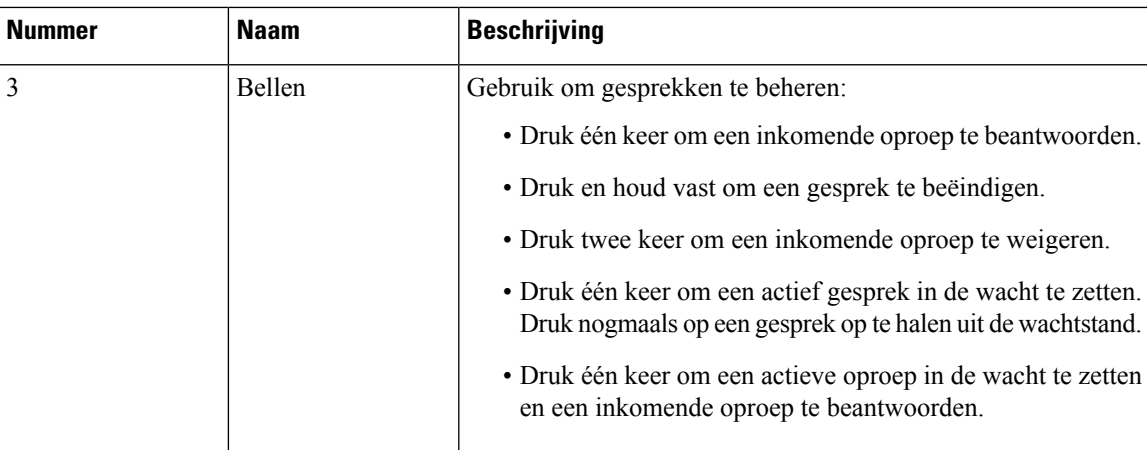

## **Knoppen en hardware van de USB-adapter voor Cisco-hoofdtelefoon 531 en 532**

De adapter wordt gebruikt voor basisgespreksfuncties.

#### **Figuur 8: USB-adapter voor Cisco-headset**

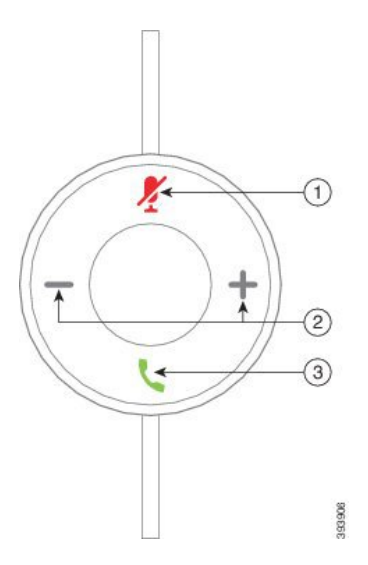

In de volgende tabel worden de knoppen beschreven van de USB-adapter voor de Cisco-hoofdtelefoon.

**Tabel 5: Knoppen van USB-adapter voor de Cisco-hoofdtelefoon**

| Nummer | <b>Naam</b>    | <b>Beschrijving</b>                        |
|--------|----------------|--------------------------------------------|
|        | De knop Dempen | Hiermee schakelt u de microfoon in of uit. |
|        | De knop Volume | Pas het volume van de headset aan.         |

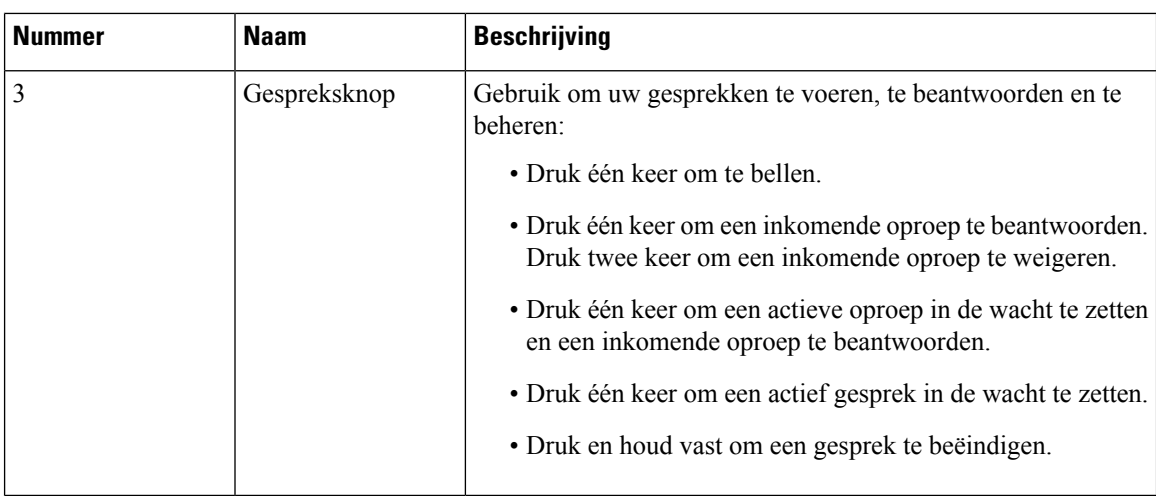

## **Knoppen en leds Cisco-headset 561 en 562**

De knoppen van uw headset worden gebruikt voor basisgespreksfuncties.

**Figuur 9: Knoppen van Cisco-headset 561 en 562**

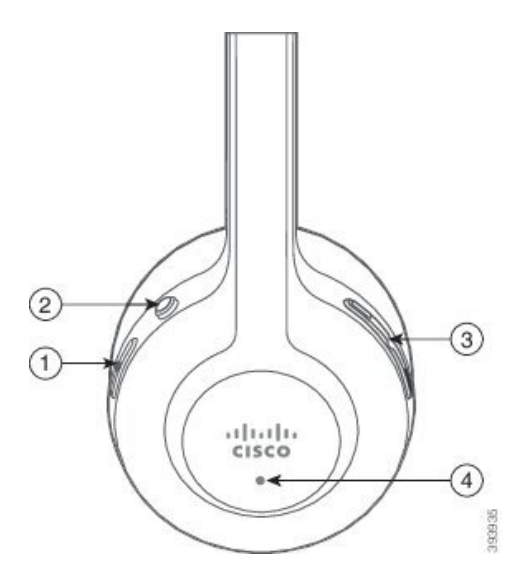

In de volgende tabel worden de knoppen beschreven van de Cisco-headset 561 en 562.

#### **Tabel 6: Knoppen van Cisco-headset 561 en 562**

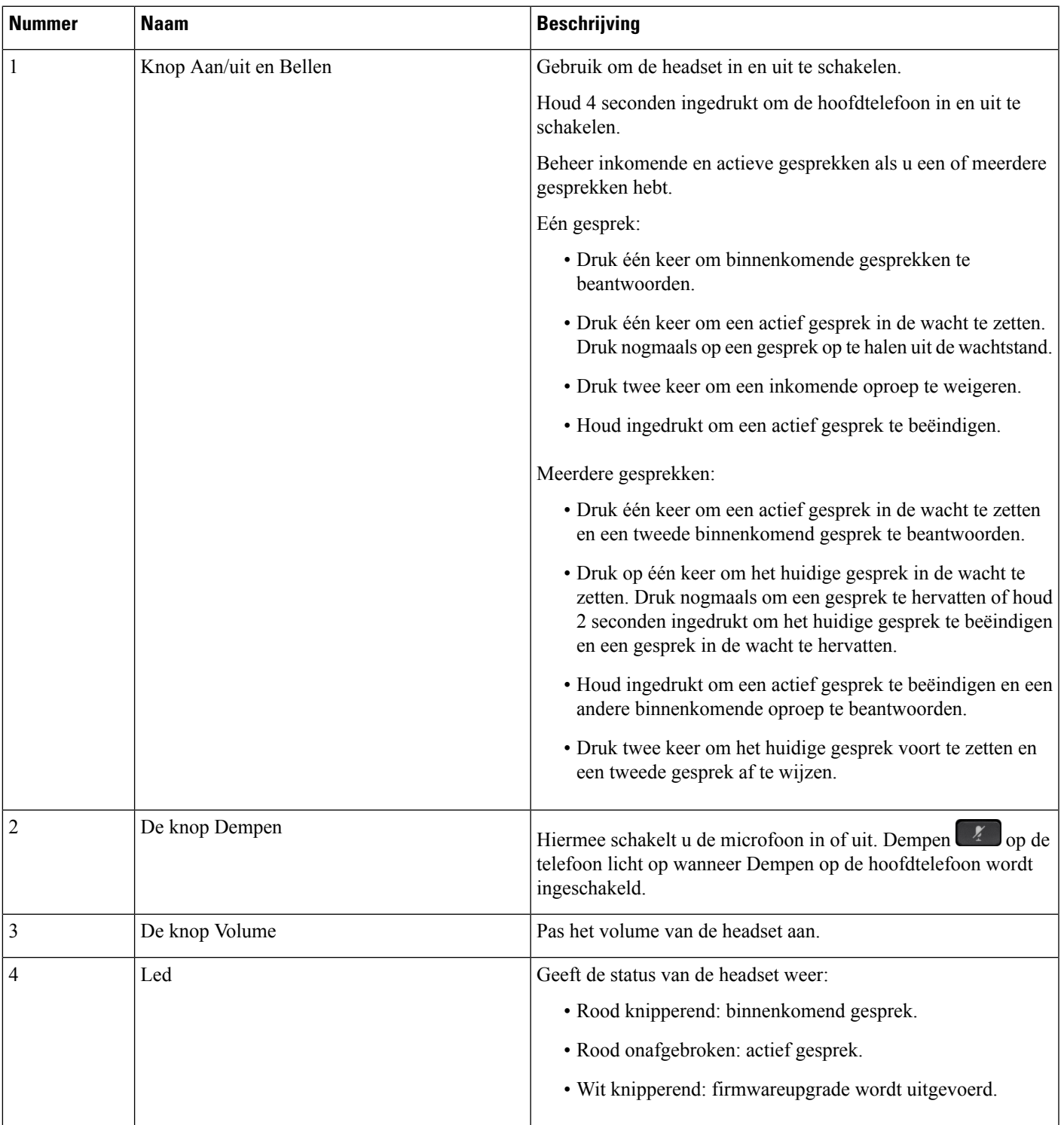

## **Standaardbasis voor Cisco-hoofdtelefoon 561 en 562**

De Cisco-hoofdtelefoon 561 en 562 wordt geleverd met een standaardbasis om de hoofdtelefoon op te laden. De LED-weergave in de basis geeft het huidige batterijniveau en de gespreksstatus aan.

Naast de gespreksbeheerknoppen op de hoofdtelefoon kunt u gesprekken ook beantwoorden en beëindigen door uw hoofdtelefoon van de basis te tillen of op de basis te plaatsen. Om de functies te realiseren, moet u ervoor zorgen dat het Gesprek beëindigen op dock en Gesprek beantwoorden uit de dock zijn ingeschakeld op de telefoon. Zie Gespreksgedrag wijzigen op of uit dockingstation station , op pagina 29 voor meer informatie.

De verbinding tussen de basis en de hoofdtelefoon wordt tot stand gebracht met Digital Enhanced Cordless Telecommunications (DECT).

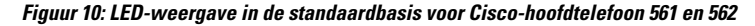

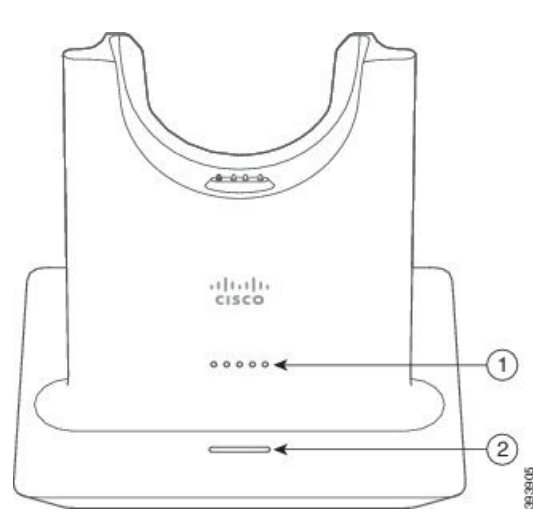

In de volgende tabel wordt de standaardbasis van de Cisco-hoofdtelefoon 561 en 562 beschreven.

| Nummer | <b>Naam</b>        | <b>Beschrijving</b>                                                                                                    |  |  |  |
|--------|--------------------|----------------------------------------------------------------------------------------------------|--|--|--|
|        | LED batterijstatus | Geeft aan dat de batterij van de hoofdtelefoon wordt<br>opgeladen.                                                                                           |  |  |  |
|        | LED gespreksstatus | Geeft de gespreksstatus aan:<br>• Inkomend gesprek: knippert groen.<br>• Actief gesprek: onafgebroken groen.<br>• Gesprek gedempt: brandt onafgebroken rood. |  |  |  |

**Tabel 7: Standaardbasis voor Cisco 561 en 562-hoofdtelefoon**

## **Multibasis voorCisco-hoofdtelefoon 560-serie**

De multibasis kan tot drie gespreksbronnen verbinden via Bluetooth® , de USB-aansluiting of de Y-kabel. De multibasis kan tot vier Bluetooth-apparaten opslaan. U kunt schakelen tussen de gespreksbronnen met de knoppen op de multibasis.

Ш

U gebruikt de gespreksbeheerknoppen van de hoofdtelefoon om gesprekken te beantwoorden en te beëindigen. Wanneer de hoofdtelefoon zich in de basis bevindt, wordt de oproep standaard automatisch beantwoord wanneer u de hoofdtelefoon uit de basis opneemt. Ook kunt u de hoofdtelefoon op de basis terugplaatsen om het gesprek te beëindigen. Als u het gespreksgedrag wilt wijzigen, gaat u naar Gespreksgedrag wijzigen op of uit dockingstation station , op pagina 29.

De multibasis wordt met de volgende connectorkabels geleverd:

- USB naar USB-kabel: voor Cisco IP-telefoons met USB-connectiviteit
- USB Y-kabel: voor Cisco IP-telefoons zonder een USB-poort
- Mini-USB-kabel: voor pc of Mac.
- Kabel Mini-USB naar USB-C: apart beschikbaar voor PC- of Mac-apparaten.

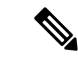

**Opmerking**

De multibasis voor de Cisco-hoofdtelefoon 560-serie werkt niet met Cisco IP-telefoon 7800-serie-telefoons die PoE (Power over Ethernet) gebruiken. Gebruik de externe voeding als u van plan bent de multibasis te verbinden.

#### **Figuur 11: Multibasisleds**

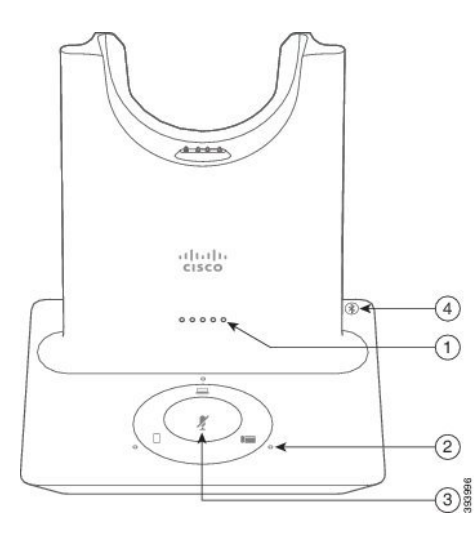

In de volgende tabel worden de leds van de Cisco-hoofdtelefoon 560-serie met multibasis beschreven.

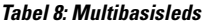

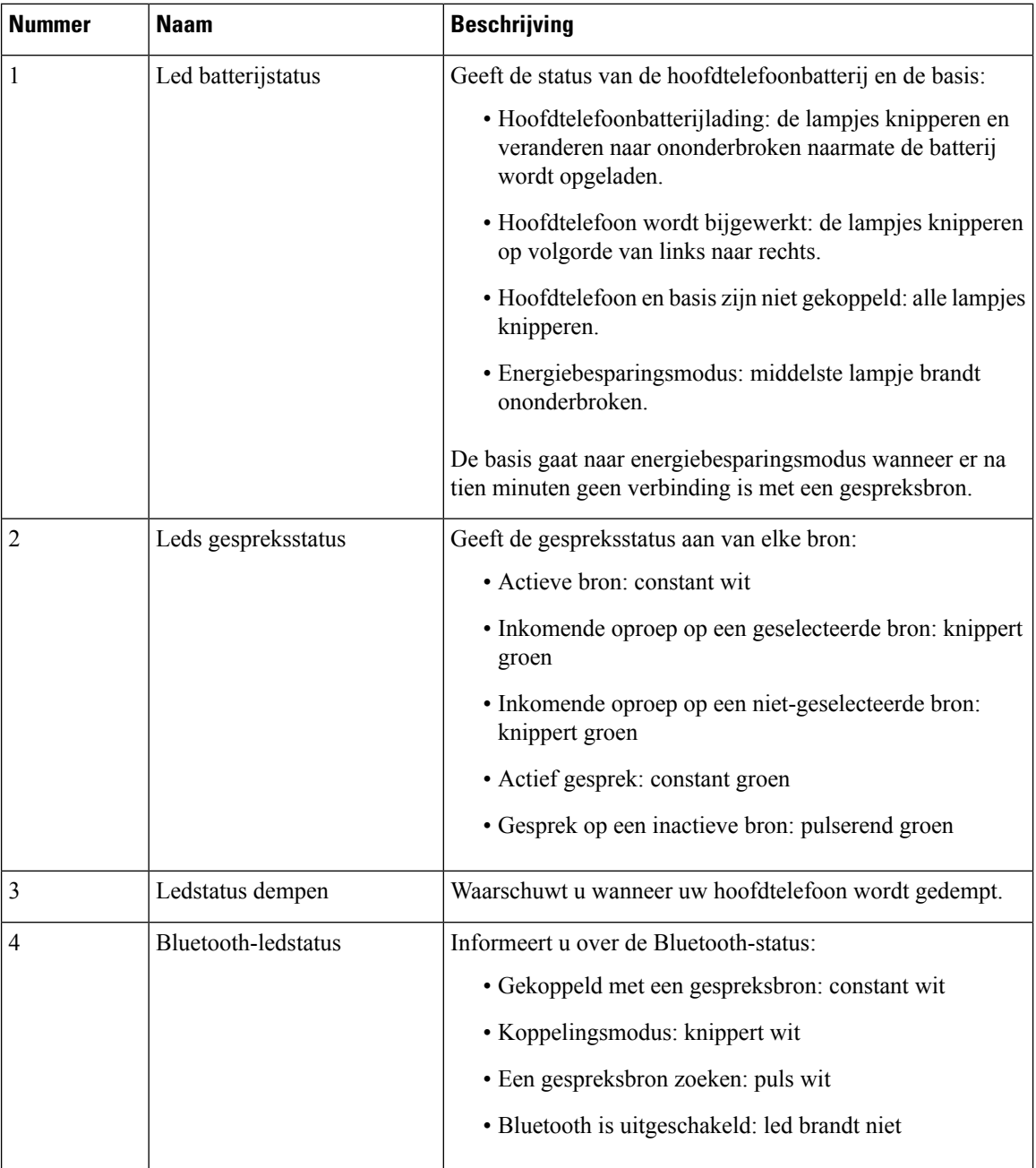

U gebruikt de bronbesturingsknoppen op de basis om de actieve bron te besturen. Elke bronknop stemt overeen met een specifieke verbinding op de multibasis.

Ook als u met een bron bent verbonden, is het mogelijk dat de led niet brandt. De bronled brandt alleen wanneer de bron is geselecteerd of er een actieve oproep bezig is. U kunt bijvoorbeeld correct zijn verbonden met een Cisco IP-telefoon, uw pc en uw mobiele telefoon via Bluetooth. De betreffende bronled brandt echter alleen wanneer de bron is geselecteerd, een actief gesprek heeft of een inkomend gesprek heeft. Druk op de

bronknop om te controleren of een bron correct is verbonden. De bronled knippert drie keer als er geen verbinding is.

U kunt tussen actieve gespreksbronnen schakelen.

 $\mathscr{D}_{\!\!\!\bm{\lambda}}$ 

**Opmerking**

Zet een actief gesprek in wacht alvorens u naar een andere gespreksbron schakelt. Gesprekken op een gespreksbron worden niet automatisch in wacht gezet wanneer u naar een andere gegevensbron schakelt.

In de volgende tabel worden de bronpictogrammen van de multibasis weergegeven met de bijbehorende verbindingen.

**Tabel 9: Bronconsole multibasis**

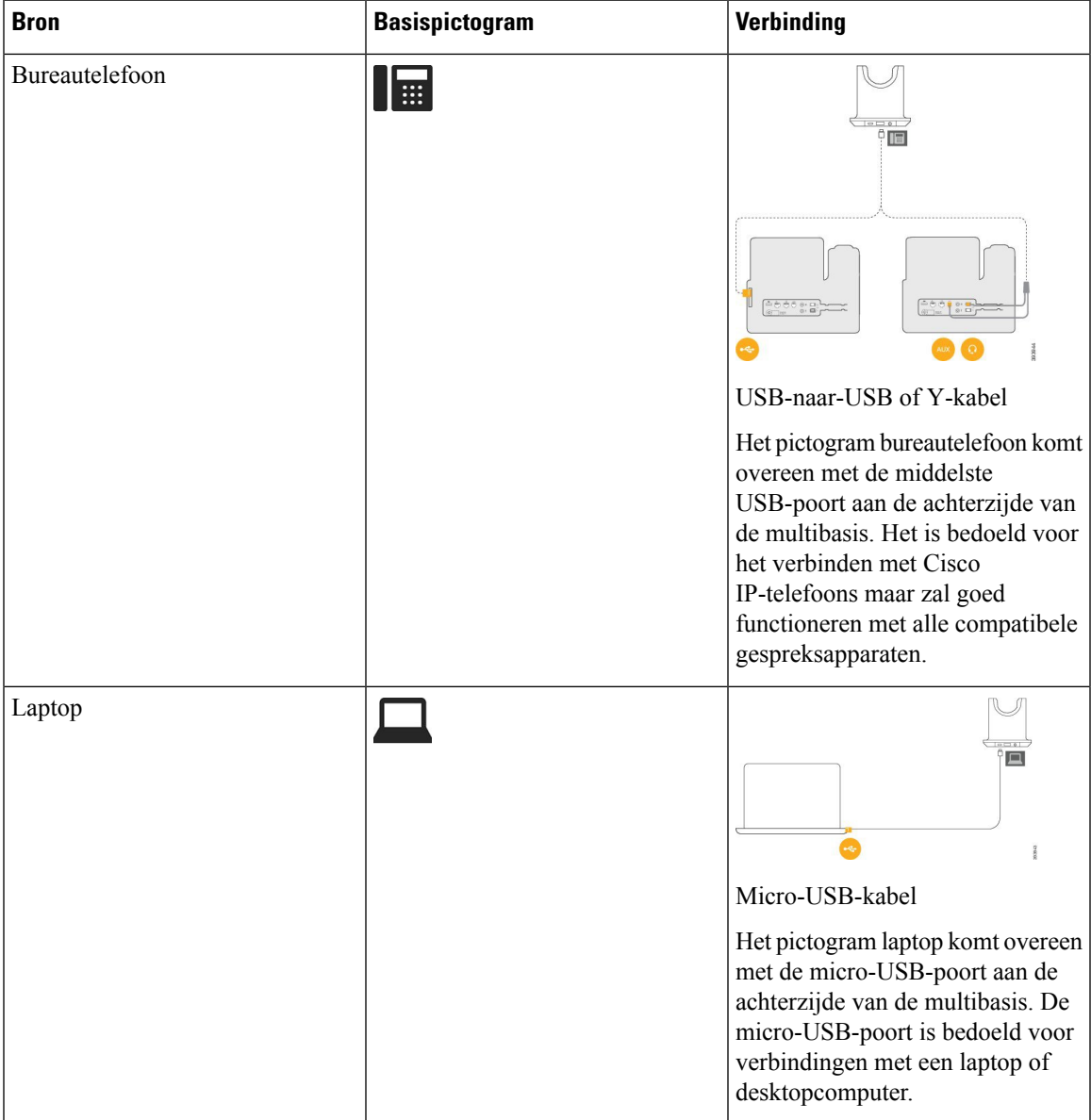

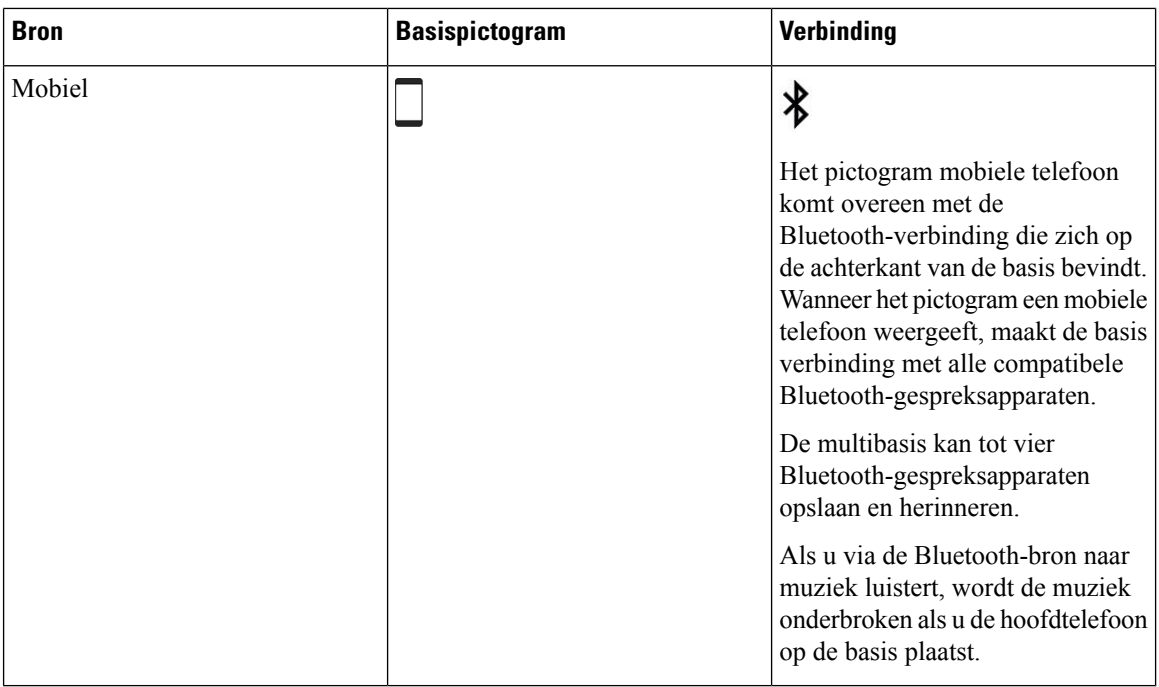

## **Cisco-hoofdtelefoon 700-serie**

De Cisco-hoofdtelefoon 730 is een draadloze hoofdtelefoon die gebruikmaakt van Bluetooth-connectiviteit om te koppelen met Cisco-softclients en Cisco IP-telefoons. De hoofdtelefoon is uitgerust met volledig gespreksbeheer en afspeelmogelijkheden voor muziek, naast de krachtige systemen voor ruisonderdrukking en het verbeteren van omgevingsgehuid voor gebruik in drukke kantooromgevingen.

De Cisco-hoofdtelefoon 730 wordt geleverd met een USB Bluetooth-adapter voor gebruik met apparaten die geen betrouwbare Bluetooth-oplossing bieden. De hoofdtelefoon kan ook worden aangesloten op apparaten met de meegeleverde USB-C-naar-USB-A-kabel. De USB-C-kabel fungeert ook als een oplaadkabel en kan worden aangesloten op een USB-adapter met voeding. De USB-C-kabel kan ook worden aangesloten op de USB-poort van de telefoon om de volledige functionaliteit te bieden, inclusief gespreksbeheer, lokaal afstemmen en instellen en firmware-upgrades.

Voor meer informatie, zie: [https://www.cisco.com/c/en/us/products/collaboration-endpoints/headset-700-series/](https://www.cisco.com/c/en/us/products/collaboration-endpoints/headset-700-series/index.html) [index.html](https://www.cisco.com/c/en/us/products/collaboration-endpoints/headset-700-series/index.html)

### **Cisco-hoofdtelefoon 730 Toetsen en hardware**

De knoppen van uw hoofdtelefoon worden gebruikt voor vele functies. Elke oorschelp heeft verschillende knoppen en functies.

**Figuur 12: Linker- en rechterkant van de Cisco-hoofdtelefoon 730**

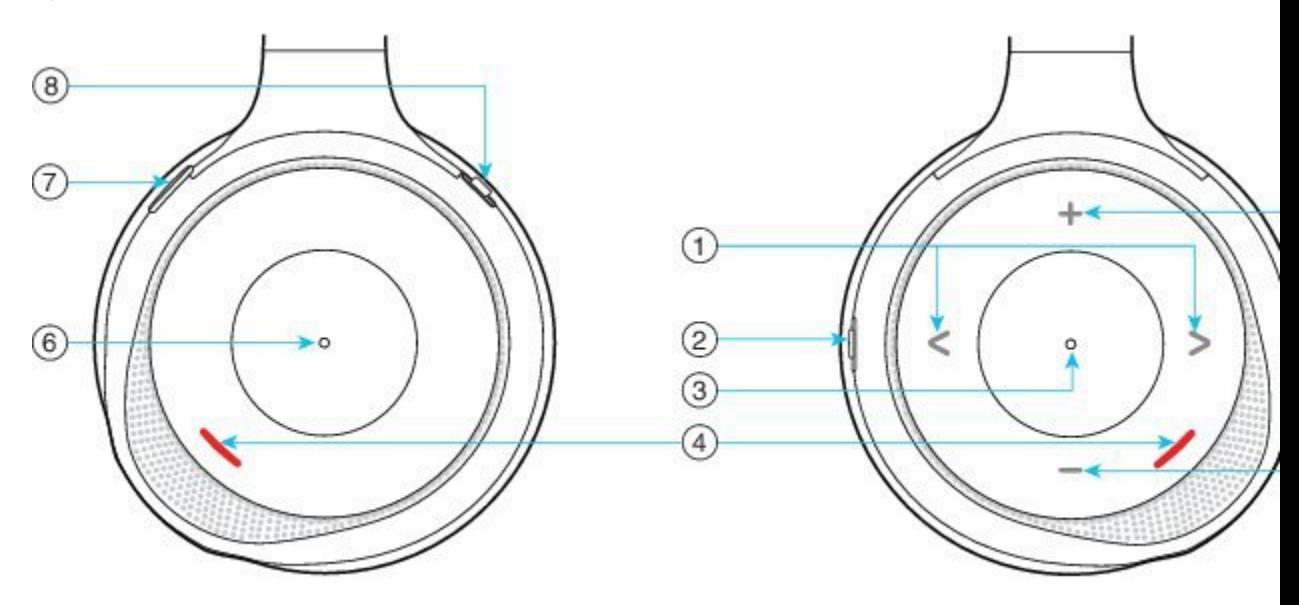

### **Tabel 10: Cisco-hoofdtelefoon 730Knoppen**

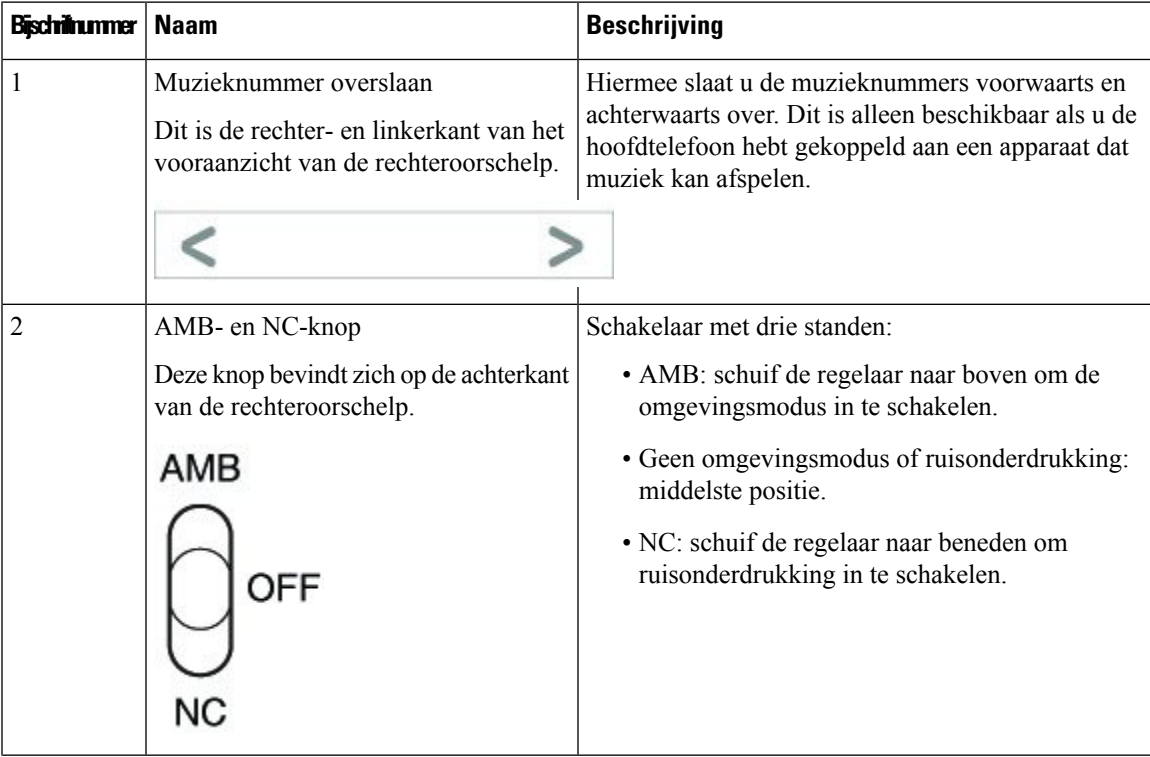

I

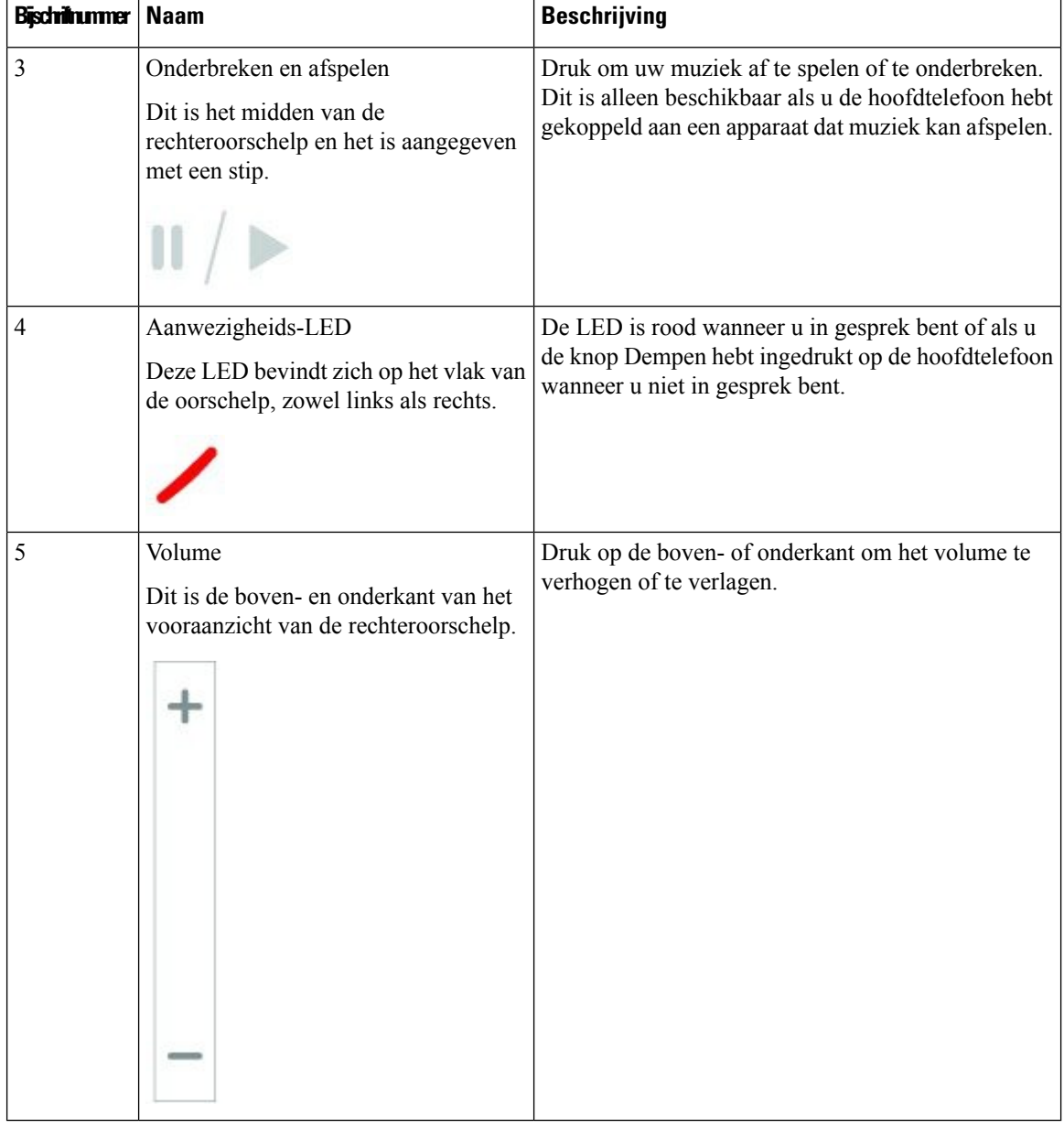

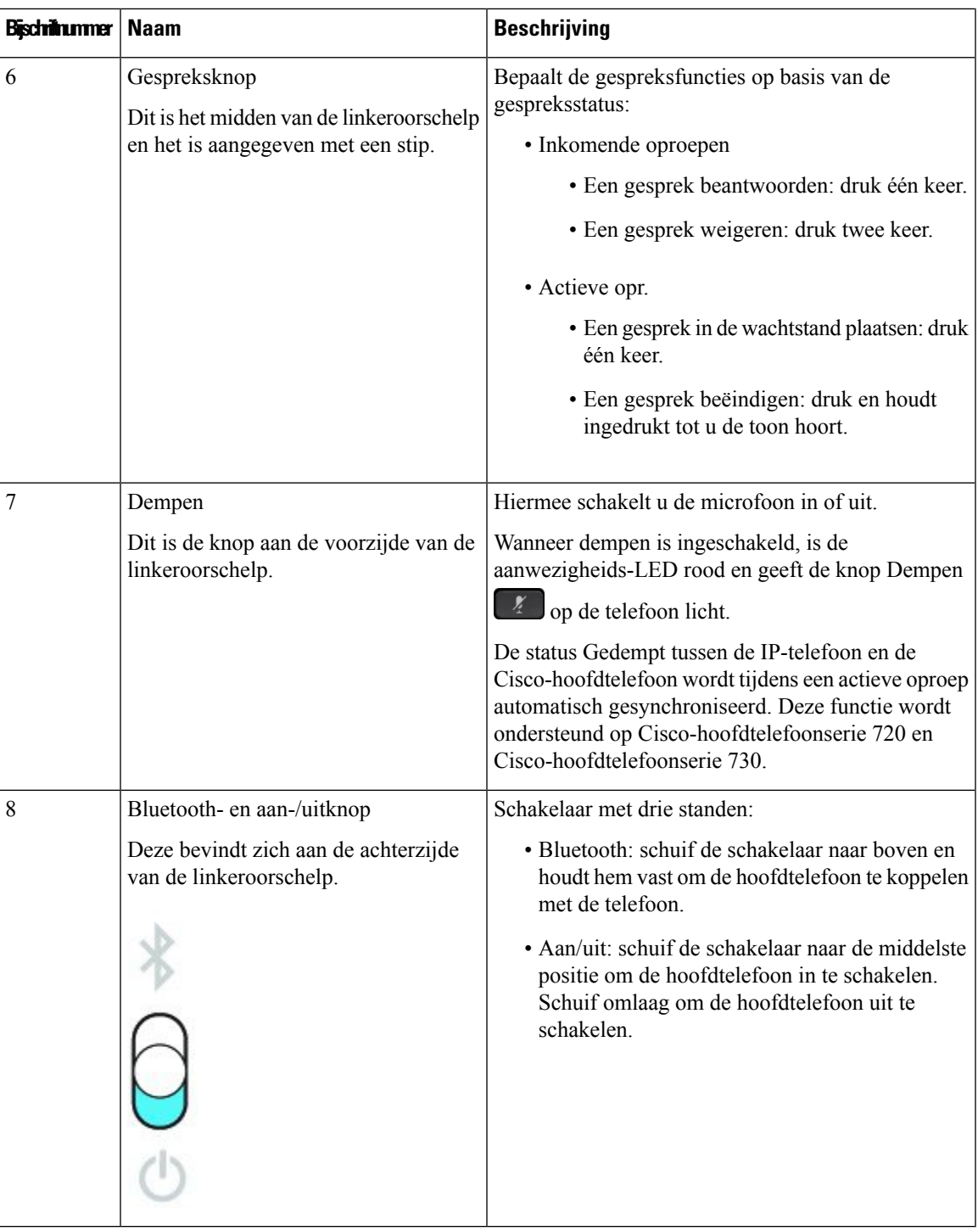

## **Cisco Headset 720 Buttons and Hardware**

For more information about Cisco-hoofdtelefoon 720-serie (Webex version) buttons and hardware, see [Get](https://help.webex.com/article/ny0u85i) started with your Cisco [Headset](https://help.webex.com/article/ny0u85i) 720 Series.

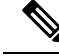

For the headset that is connected with the IP Phones, it supports basic call controls, local settings, and headset serviceability features on Cisco Unified Communications Manager. For more information, see Cisco [Headset](https://www.cisco.com/c/en/us/td/docs/voice_ip_comm/cuipph/Headsets/Compatibility_Guide/n500_b_headset-compatibility/n500_b_headset-compatibility_chapter_011.html#Cisco_Reference.dita_6a849907-800a-41ca-bec9-fab18eb18c74) [Compatibility](https://www.cisco.com/c/en/us/td/docs/voice_ip_comm/cuipph/Headsets/Compatibility_Guide/n500_b_headset-compatibility/n500_b_headset-compatibility_chapter_011.html#Cisco_Reference.dita_6a849907-800a-41ca-bec9-fab18eb18c74) Guide. **Note**

#### **Bang & Olufsen Cisco 980 Buttons and Hardware**

For more information about Bang & Olufsen Cisco 980 buttons and hardware, see Get [started](https://help.webex.com/article/tu9wyh/) with your Bang & [Olufsen](https://help.webex.com/article/tu9wyh/) Cisco 980.

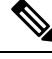

**Note**

For the headset that is connected with the IP Phones, it only supports basic call controls. For more information, see Cisco Headset [Compatibility](https://www.cisco.com/c/en/us/td/docs/voice_ip_comm/cuipph/Headsets/Compatibility_Guide/n500_b_headset-compatibility/n500_b_headset-compatibility_chapter_011.html#Cisco_Reference.dita_05257e3c-eb9d-463c-857d-40de394ebca9) Guide.

## **Hoofdtelefoon van externe partijen**

Cisco voert interne tests uit op hoofdtelefoons van derden voor gebruik met Cisco IP-telefoon. Maar Cisco certificeert en ondersteunt geen producten van leveranciers van hoofdtelefoons of hoorns. Vraag na bij de hoofdtelefoonfabrikant of u de hoofdtelefoon kunt gebruiken met uw Cisco-telefoon.

Hoofdtelefoons maken verbinding met de telefoon met behulp van de USB- of hulppoort. Afhankelijk van uw type hoofdtelefoon, moet u de audio-instellingen van de telefoon aanpassen voor de beste audiokwaliteit, met inbegrip van de instelling van de hoofdtelefoonzijtoon.

Als u een hoofdtelefoon van een externe partij hebt, en u past een nieuwe zijtooninstelling toe, wacht u één minuut en start u de telefoon opnieuw op zodat de instelling is opgeslagen in flash.

De telefoon dempt bepaalde achtergrondgeluiden die door een hoofdtelefoonmicrofoon worden gedetecteerd. U kunt een ruisonderdrukkende hoofdtelefoon gebruiken om het achtergrondgeluid verder te verminderen en de algehele geluidskwaliteit te verbeteren.

Als u overweegt een hoofdtelefoon van een externe partij te gebruiken, wordt het aanbevolen externe apparaten van goede kwaliteit te gebruiken, bijvoorbeeld hoofdtelefoons die zijn afgeschermd tegen ongewenste radiofrequentie- en audiofrequentiesignalen. Niettemin kan afhankelijk van de kwaliteit van hoofdtelefoons en de nabijheid van andere apparaten zoals mobiele telefoons en radio's met zender en ontvanger, een bepaalde mate van ruis of echo hoorbaar zijn. Zowel de externe partij als de Cisco IP-telefoon-gebruiker kunnen een hoorbare brom- of zoemtoon horen. Een scala van externe bronnen kan brommende of zoemende geluiden veroorzaken, bijvoorbeeld elektrische verlichting, elektrische motoren of grote pc-beeldschermen.

Soms kan het gebruik van een lokale stroomkubus of stroominjector gebrom reduceren of elimineren.

Omgevings- en hardware-inconsistentiesin de locaties waar Cisco IP-telefoon wordt geïmplementeerd, houden in dat er geen enkele hoofdtelefoonoplossing optimaal is voor alle omgevingen.

Het is raadzaam dat klanten hoofdtelefoons testen in de bedoelde omgevingen om te bepalen wat de prestaties zijn alvorens een aankoopbeslissing te nemen om implementatie op grote schaal uit te voeren.

U kunt slechts één hoofdtelefoon tegelijk gebruiken. De laatst aangesloten hoofdtelefoon is de actieve hoofdtelefoon.

Een lijst met suggesties voor hoofdtelefoons en andere audio-accessoires vindt u in [http://www.cisco.com/c/](http://www.cisco.com/c/en/us/products/unified-communications/uc_endpoints_accessories.html) [en/us/products/unified-communications/uc\\_endpoints\\_accessories.html.](http://www.cisco.com/c/en/us/products/unified-communications/uc_endpoints_accessories.html)

### **Bluetooth-hoofdtelefoons**

U kunt een Bluetooth-hoofdtelefoon voor uw gesprekken gebruiken als uw telefoon Bluetooth ondersteunt.

Denk aan het volgende als u Bluetooth-hoofdtelefoons met uw telefoon gebruikt:

- Als u zowel een Bluetooth-hoofdtelefoon als een standaardhoofdtelefoon aan de telefoon hebt gekoppeld, kan slechts één soort hoofdtelefoon tegelijkertijd werken. Als u de ene hoofdtelefoon inschakelt, wordt de andere automatisch uitgeschakeld.
- Als u een USB-hoofdtelefoon gebruikt, worden zowel de Bluetooth- als de analoge hoofdtelefoon uitgeschakeld. Als u de USB-hoofdtelefoon ontkoppelt, moet u de Bluetooth- of de standaardhoofdtelefoon inschakelen.
- Voor optimale hoofdtelefoondekking gebruikt u uw Bluetooth-hoofdtelefoon binnen 3 meter van de telefoon.
- Uw telefoon ondersteunt het Bluetooth Handsfree-profiel. Als uw Bluetooth-hoofdtelefoon deze functies ondersteunt, kunt u uw hoofdtelefoon gebruiken voor het volgende:
	- Een gesprek beantwoorden
	- Een gesprek beëindigen
	- Het volume van de hoofdtelefoon voor een gesprek aanpassen
	- Een nummer opnieuw kiezen
	- Nummerweergave weergeven
	- Een gesprek weigeren
	- Een gesprek omleiden
	- Een gesprek in de wachtstand plaatsen door een binnenkomend gesprek te beantwoorden
	- Een gesprek beëindigen door een binnenkomend gesprek te beantwoorden

Raadpleeg voor meer informatie de documentatie van de fabrikant van de Bluetooth-hoofdtelefoon.

#### **Verwante onderwerpen**

Een hoofdtelefoon configureren op de telefoon, op pagina 25

## **Geluidskwaliteit**

Afgezien van de fysieke, mechanische en technische prestaties moet het audiogedeelte van een headset gewoon goed klinken, zowel voor u als voor uw gesprekspartner aan de andere kant van de lijn. Geluidskwaliteit is subjectief en we kunnen geen garantie bieden voor de prestaties van headsets van andere leveranciers. Van verschillende headset van grote headsetfabrikanten is echter bekend dat ze goed presteren met Cisco IP-telefoons.

Cisco beveelt geen headsets van derden aan en test deze niet met haar producten. Ga naar de website van de fabrikant voor informatie over de ondersteuning van headset van derden voor Cisco-producten.

Cisco test de Cisco-headsets met de Cisco IP-telefoons. Meer informatie over de ondersteuning voor Cisco-headsets en Cisco IP-telefoons vindt u in [https://www.cisco.com/c/en/us/products/collaboration-endpoints/](https://www.cisco.com/c/en/us/products/collaboration-endpoints/headsets/index.html) [headsets/index.html](https://www.cisco.com/c/en/us/products/collaboration-endpoints/headsets/index.html).

## **Vaste headsets**

Een vaste headset werkt met alle functies van Cisco IP-telefoon, met inbegrip van de knoppen voor volume en dempen. Met deze knoppen kunt u het volume van de headset aanpassen en de audio van de microfoon van de headset dempen.

Wanneer u een vaste headset installeert, moet u de kabel in het kanaal in de telefoon drukken.

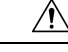

**Voorzichtig** Wanneer u de kabel niet in het kanaal in de telefoon drukt, kan de kabel beschadigd raken.

## **Draadloze hoofdtelefoons**

U kunt de meeste draadloze hoofdtelefoons met uw telefoon gebruiken. Een lijst met ondersteunde draadloze hoofdtelefoons vindt u in http://www.cisco.com/c/en/us/products/unified-communications/uc\_endpoints [accessories.html](http://www.cisco.com/c/en/us/products/unified-communications/uc_endpoints_accessories.html)

Raadpleeg de documentatie van uw draadloze hoofdtelefoon voor informatie over het aansluiten en het gebruiken.

## **Een hoofdtelefoon aansluiten op uw telefoon**

Elk type vaste hoofdtelefoon, adapter of basis maakt via een andere poort verbinding met een telefoon en met een ander type connector en kabel. Algemene typen zijn onder andere een RJ-connector, een USB-aansluiting en een Y-kabel.

### **Een standaardheadset aansluiten**

U kunt een standaardheadset gebruiken bij uw bureautelefoon. Standaardhoofdtelefoons kunnen met een RJ-connector op de hoofdtelefoonaansluiting op de achterkant van de telefoon worden aangesloten.

#### **Figuur 13: Standaardheadsetaansluiting**

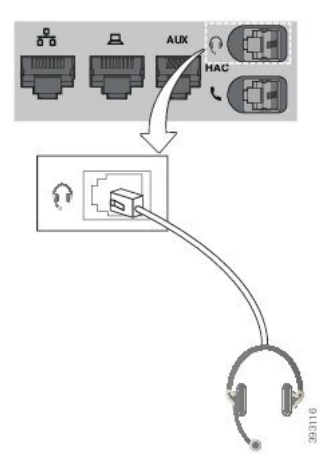

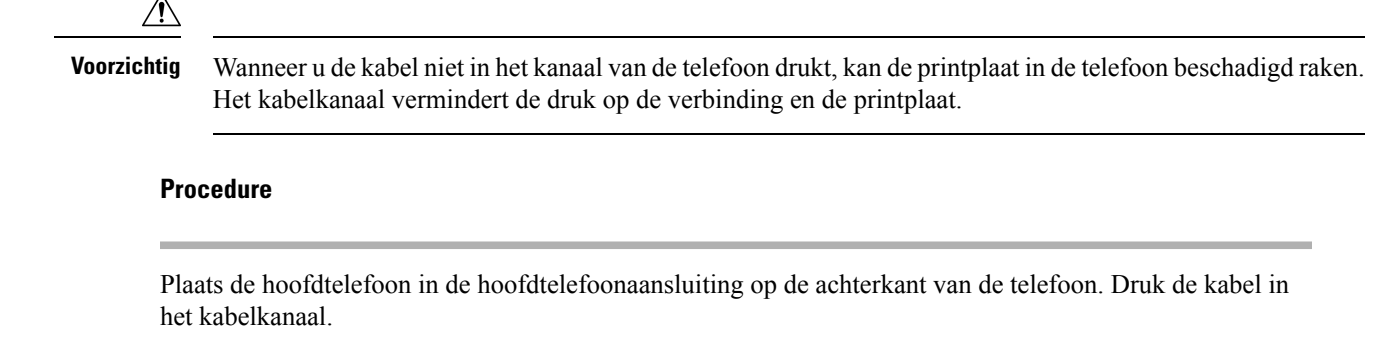

### **Een USB-headset aansluiten**

Denk aan het volgende als u USB-hoofdtelefoons met uw telefoon gebruikt:

- U kunt slechts één headset tegelijk gebruiken. De laatst aangesloten headset is de actieve headset.
- Als u in een actieve oproep bent en u een USB-headset ontkoppelt, wijzigt het audiopad niet automatisch. Druk op de knop **Luidspreker** of neem de hoorn op om het geluid aan te passen.

Afhankelijk van het model kan uw telefoon meerdere USB-poorten hebben. De Cisco IP-telefoon 8851 en 8851NR hebben één USB-poort aan de zijkant van de telefoon. De Cisco IP-telefoon 8861, 8865 en 8865NR hebben twee USB-poorten, aan de achterkant en de zijkant van de telefoon.

Mogelijk moet u het plastic afdekplaatje verwijderen voor toegang tot de USB-poorten aan de zijkant.

#### **Procedure**

Plaats de USB-hoofdtelefoonconnector in de USB-poort van de telefoon.

## **Een Cisco-standaardbasis verbinden met de Y-kabel**

U kunt de standaardbasis op de telefoon aansluiten met de meegeleverde Y-kabel. Maar houd er rekening mee dat de Y-kabel twee RJ-connectors heeft, voor de secundaire of AUX-poort en voor de hoofdtelefoonpoort. U kunt de twee connectors herkennen aan hun afmetingen. De connector voor de AUX-poort is iets groter dan de connector voor de hoofdtelefoonpoort.

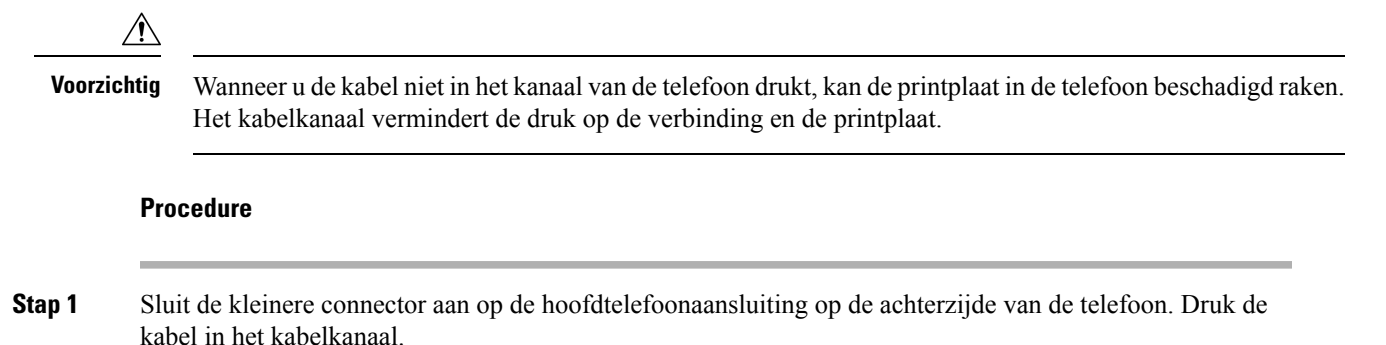

**Accessoires**

**Stap 2** Sluit de grotere kabel aan op de AUX-poort naast de hoofdtelefoonpoort.

## **De Multibasis met een Bluetooth-apparaat verbinden**

De multibasis voor de Cisco-hoofdtelefoon 560-serie kan verbinding maken met Bluetooth® -apparaten zoals een mobiele telefoon of tablet. De hoofdtelefoonbasis verschijnt op uw gespreksapparaat als **Cisco-hoofdtelefoon** gevolgd door de laatste drie cijfers van het serienummer van uw hoofdtelefoon.

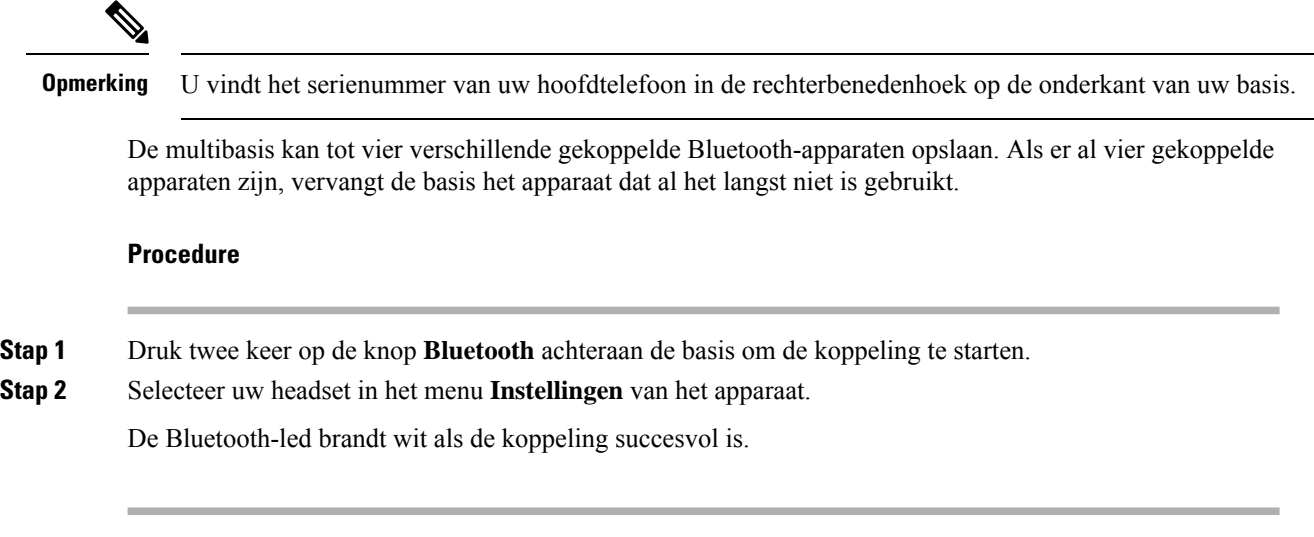

## **De Multibasis van een Bluetooth-apparaat loskoppelen**

U kunt de verbinding van de multibasis met het gekoppelde Bluetooth-gespreksapparaat verbreken.

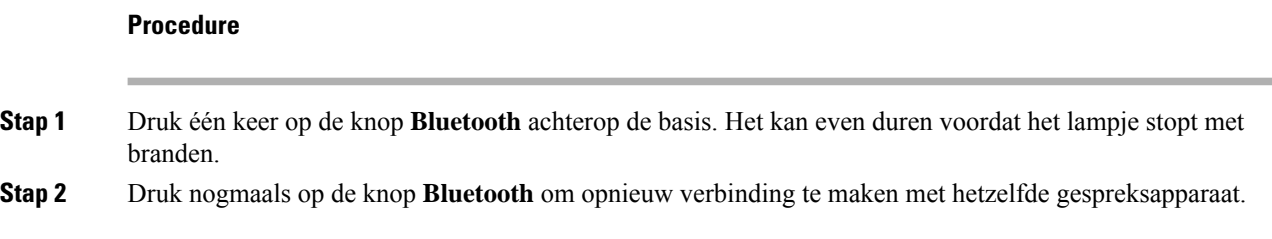

### **Alle Bluetooth-paren wissen**

U kunt alle opgeslagen Bluetooth® -apparaatkoppelingen wissen.

#### **Procedure**

Houd de knop **Bluetooth** achterop de multibasis gedurende vier seconden ingedrukt om het geheugen te wissen.

## **Een hoofdtelefoon configureren op de telefoon**

Nadat u de hoofdtelefoon hebt aangesloten, moet u deze wellicht configureren op de telefoon.

Als u een Cisco-headset met een USB-adapter hebt, volgt u de stappen in Cisco-hoofdtelefoon aanpassen, op pagina 27

## **Instellingen van de Cisco-hoofdtelefoon herstellen vanaf uw telefoon**

U kunt uw eigen Cisco-hoofdtelefoon resetten om uw aangepaste instellingen te verwijderen. Deze actie brengt de hoofdtelefoon terug naar de oorspronkelijke configuratie die door de beheerder is ingesteld.

Deze functie werkt alleen als u firmwareversie 12.5(1)SR3 of later op uw telefoon heeft geïnstalleerd.

#### **Voordat u begint**

Sluit uw hoofdtelefoon aan op de telefoon:

- Cisco-hoofdtelefoon 520-serie: Aansluiten met de USB-adapter
- Cisco-hoofdtelefoon 530-serie: Aansluiten met de USB-kabel
- Cisco-hoofdtelefoon 560-serie: sluit de standaardbasis of de multibasis aan met de USB- of Y-kabel.

#### **Procedure**

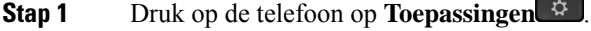

**Stap 2** Selecteer **Accessoires** > **Instellingen** > **Instellingen resetten**.

**Stap 3** Selecteer in het waarschuwingsvenster **Resetten**.

### **De feedback van de hoofdtelefoon aanpassen**

Als u een hoofdtelefoon gebruikt, hoort u mogelijk uw eigen stem in de oormicrofoon. Dit wordt feedback van de hoofdtelefoon genoemd. U kunt de mate van headsetfeedback op uw telefoon beheren.

#### **Procedure**

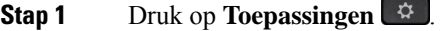

**Stap 2** Selecteer **Instellingen** > **Feedback van hoofdtelefoon**.

**Stap 3** Selecteer een instelling.

## **Bluetooth in- of uitschakelen**

Als Bluetooth actief is, verschijnt het pictogram Bluetooth  $\mathcal Y$  boven aan het telefoonscherm.

#### **Procedure**

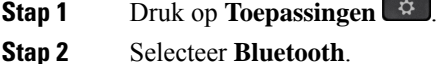

**Stap 3** Druk op **Aan** of **Uit**.

## **Een Bluetooth-hoofdtelefoon toevoegen**

#### **Procedure**

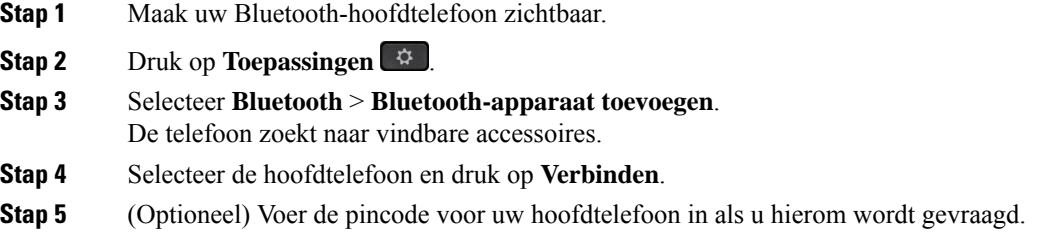

## **De verbinding met een Bluetooth-hoofdtelefoon verbreken**

U moet de Bluetooth-hoofdtelefoon loskoppelen voordat u deze gebruikt met een ander apparaat.

#### **Procedure**

- **Stap 1** Druk op **Toepassingen** .
- **Stap 2** Selecteer **Bluetooth**.
- **Stap 3** Selecteer een Bluetooth-hoofdtelefoon.
- **Stap 4** Druk op **Verbreken**.

## **Een Bluetooth-hoofdtelefoon verwijderen**

Verwijder uw Bluetooth-hoofdtelefoon als u deze niet meer gaat gebruiken met uw telefoon.

#### **Procedure**

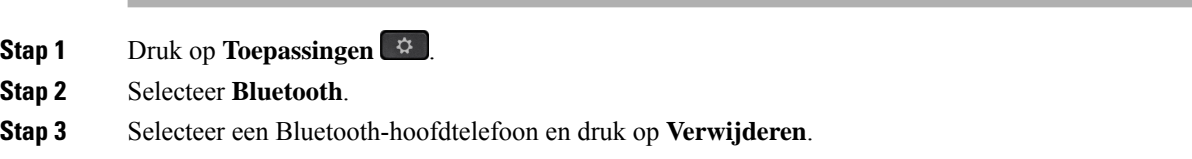

## **Breedband instellen voor standaardhoofdtelefoon**

U kunt een hoofdtelefoon gebruiken die breedbandaudio ondersteunt. Breedbandaudio verbetert de kwaliteit van het geluid dat u in de hoofdtelefoon hoort.

#### **Procedure**

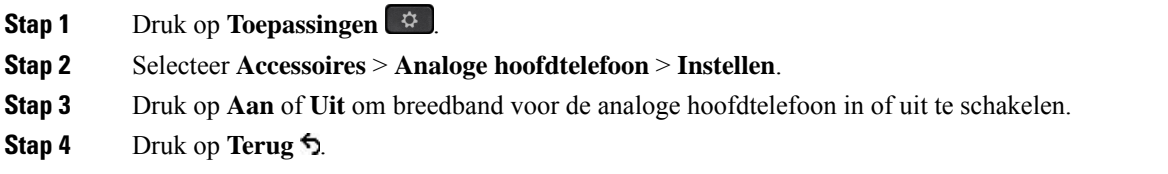

### **Elektronische handsetschakelaar op uw telefoon inschakelen**

Als de beheerder de **Beheerdersinstellingen** voor uw Cisco IP-telefoon heeft ingeschakeld, kunt u de functie voor elektronische handsetschakelaar in- of uitschakelen om verbinding te maken met een Cisco-hoofdtelefoon 560-serie-basis. Bediening elektronische handsetschakelaar is standaard ingeschakeld.

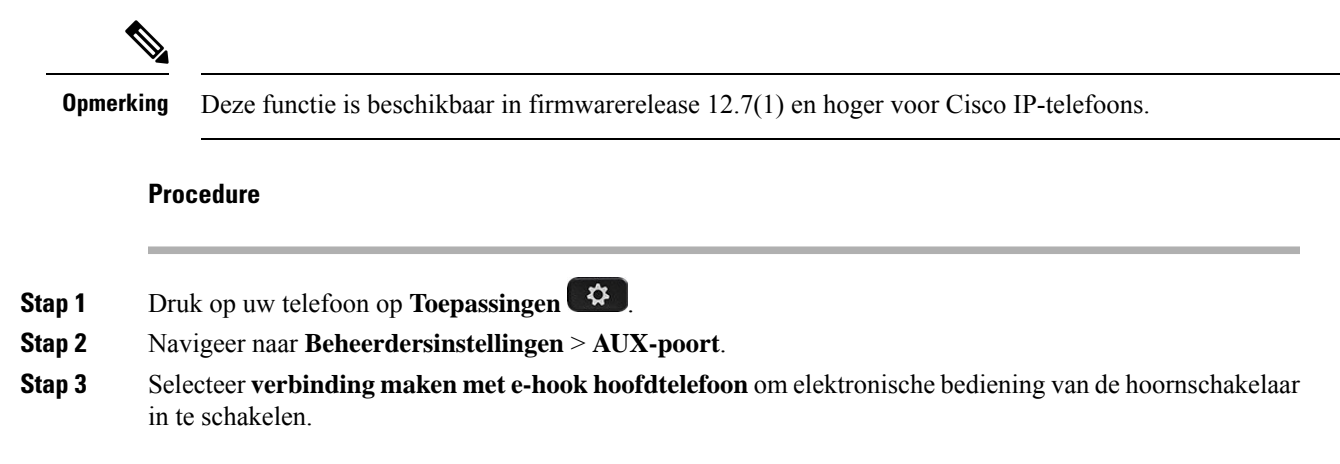

# **Cisco-hoofdtelefoon aanpassen**

Sommige Cisco-hoofdtelefoon 500-serie zijn beschikbaar met een USB-adapter waarmee u uw instellingen kunt aanpassen. De hoofdtelefoon onthoudt de instellingen wanneer u van telefoon wisselt.

U kunt de Cisco-hoofdtelefoon 730-hoofdtelefooninstellingen aanpassen. De hoofdtelefoon onthoudt de instellingen wanneer u van telefoon wisselt. Op dit moment kunt u de instellingen alleen aanpassen wanneer u de hoofdtelefoon hebt aangesloten op de telefoon met de USB-C-kabel.

Als u een van de volgende Cisco-hoofdtelefoons hebt, kunt u uw hoofdtelefooninstellingen aanpassen:

- Cisco-headset 521 en 522
- Cisco-headset 531 en 532
- Cisco-headset 561 en 562

• Cisco-hoofdtelefoon 730

#### **Verwante onderwerpen**

Cisco-hoofdtelefoon 500-serie, op pagina 4

### **Cisco-hoofdtelefoon 500-serie aanpassen**

#### **Uw lage en hoge tonen aanpassen**

U kunt de lage en hoge tonen wijzigen om het geluid van de hoofdtelefoon aan uw wensen aan te passen. Als u een hoofdtelefoon wilt met sterke lage tonen, kunt u de warme instelling gebruiken. Als u sterkere hoge tonen wilt, kunt u de heldere instelling gebruiken.

#### **Procedure**

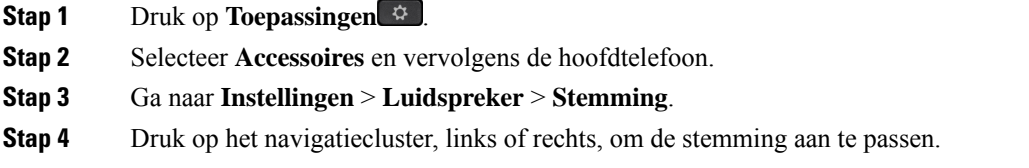

#### **De zijtoon van de luidspreker aanpassen**

Er is sprake van zijtoon wanneer u uw eigen stem in de hoofdtelefoon hoort. Sommige mensen vinden het storend om hun eigen stem te horen tijdens een gesprek, terwijl andere mensen graag willen weten dat hun hoofdtelefoon werkt.

#### **Procedure**

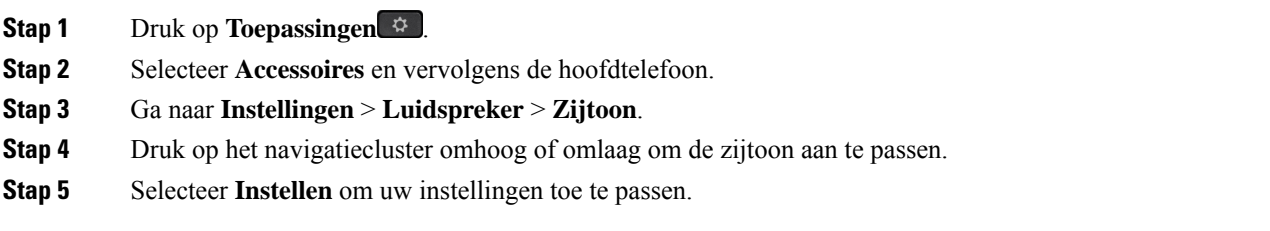

#### **Het microfoonvolume aanpassen**

Het volume van de microfoon wordt ook microfoonversterking genoemd en deze instelling bepaalt hoe hard andere deelnemers aan het gesprek u horen.

#### **Procedure**

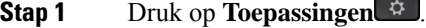

**Stap 2** Selecteer **Accessoires** en vervolgens de hoofdtelefoon.

Ш

- **Stap 3** Ga naar **Instellingen** > **Microfoon** > **Versterking**.
- **Stap 4** Druk op het navigatiecluster, links of rechts, om de versterking aan te passen.

#### **De instellingen voor het belgeluid van uw hoofdtelefoon wijzigen**

U kunt het beltoongedrag van uw hoofdtelefoon wijzigen op Cisco IP-telefoon met telefoonfirmware 14.0 of later. De instelling wordt op de telefoon opgeslagen en is van toepassing op elke Cisco-hoofdtelefoon 500-serie die verbinding maakt.

#### **Procedure**

- **Stap 1** Druk op **Toepassingen** .
- **Stap 2** Selecteer **Voorkeuren** > **Hoofdtelefoonbeltoon**.
- **Stap 3** Selecteer een beltooninstelling.

Uw telefoon volgt standaard het gedrag van de beltooninstellingen van de telefoon. Selecteer **Aan** als u wilt dat de telefoonbeltoon altijd hoort wanneer u een inkomend gesprek krijgt. Als u **Uit** selecteert, hoort u geen beltoon via uw hoofdtelefoon wanneer er een gesprek binnenkomt.

**Stap 4** Selecteer **Instellen** om uw instellingen toe te passen.

#### **Gespreksgedrag wijzigen op of uit dockingstation station**

U kunt het gespreksgedrag wijzigen wanneer u de hoofdtelefoon van de basis opneemt of wanneer u de hoofdtelefoon op de basis plaatst.

#### **Procedure**

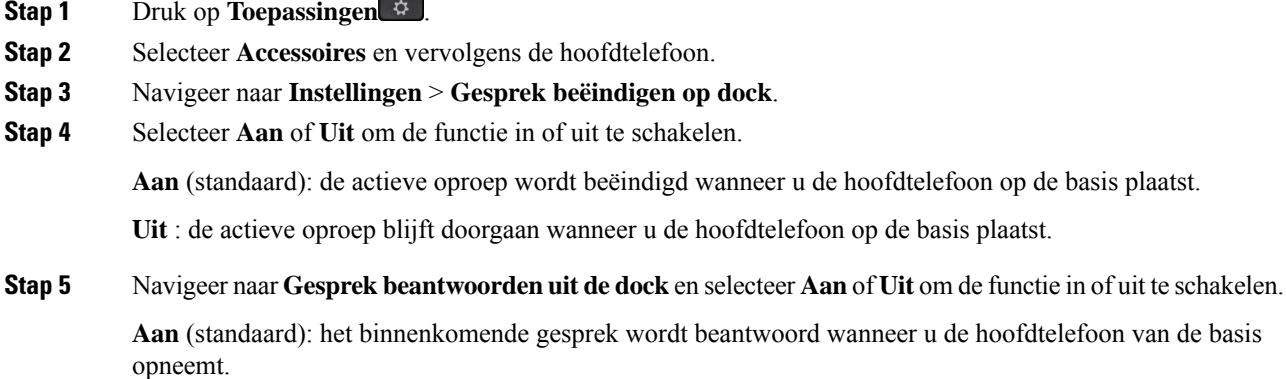

**Uit**: het binnenkomende gesprek kan niet worden beantwoord wanneer u de hoofdtelefoon van de basis opneemt.

de basis plaatst.

## **Altijd aan-modus inschakelen**

De hooftelefoon en basis van de 560-serie start standaard een DECT-verbinding wanneer er een gesprek plaatsvindt of wanneer er een geluid wordt afgespeeld via de telefoon. In de Altijd aan-modus in blijft de DECT-audioverbinding tussen de Cisco-hoofdtelefoonserie 560 en de basis bestaan.

Standaard is er een kleine vertraging aan het begin van een gesprek wanneer de hoofdtelefoon een verbinding totstand brengt met de basis. In de modus Altijd aan kunt u uw audio tussen de headset en de basis aangesloten laten, zelfs wanneer u niet in gesprek bent of muziek afspeelt.

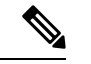

**Opmerking**

- De beheerder van de hoofdtelefoon kan de Altijd aan-modus altijd in het gespreksbeheersysteem uitschakelen.
- De Altijd aan-modus heeft invloed op de implementatie van DECT-dichtheid en de batterijduur van de hoofdtelefoon. Zorg ervoor dat u contact opneemt met uw beheerder als u de hoofdtelefoon in een compacte DECT-omgeving gebruikt.
- In de Altijd aan-modus wordt de gesprekskwaliteit niet beïnvloed, maar de kwaliteit van audiostreaming is iets minder omdat de hoofdtelefoon en basis een verbinding onderhouden op een lagere DECT-frequentie.

#### **Voordat u begint**

Controleer of u toestemming hebt om de functie op de telefoon in te stellen. Zo niet, neem dan contact op met uw beheerder.

#### **Procedure**

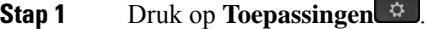

**Stap 2** Selecteer **Accessoires** en vervolgens de hoofdtelefoon.

**Stap 3** Navigeer naar **Instellingen** > **Altijd aan**.

**Stap 4** Selecteer **Aan** of **Uit** om de functie in of uit te schakelen.

De functie is standaard uitgeschakeld.

#### **Cisco-hoofdtelefoon 700-serie aanpassen**

#### **Het niveau van de ruisonderdrukking instellen op de Cisco-hoofdtelefoon 730**

Uw hoofdtelefoon kan alle achtergrond geluiden met ruisonderdrukking filteren.

**Procedure**

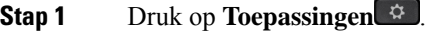

**Stap 2** Selecteer **Accessoires** en vervolgens de hoofdtelefoon.

Ш

#### **Stap 3** Navigeer naar **Instellingen** > **Audio** > **Ruisonderdrukking**.

**Stap 4** Selecteer de gewenste instelling en druk op **Instellen**.

#### **Het zijtoonniveau instellen op de Cisco-hoofdtelefoon 730**

Er is sprake van zijtoon wanneer u uw eigen stem in de hoofdtelefoon hoort. Sommige mensen vinden het storend om hun eigen stem te horen tijdens een gesprek, terwijl andere mensen graag willen weten dat hun hoofdtelefoon werkt.

#### **Procedure**

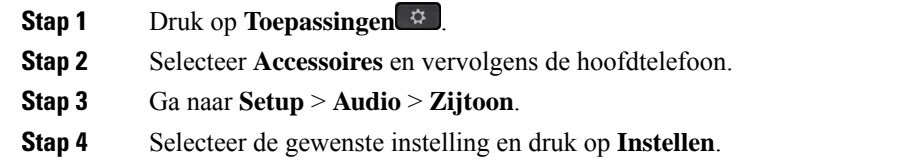

#### **De equalizer Cisco-hoofdtelefoon 730 instellen**

U kunt de combinatie van lage en hoge tonen in uw hoofdtelefoongeluid aanpassen. Kies uit een aantal vooraf ingestelde audio-instellingen, zoals **Spraak**, **Muziek** of **Bioscoop**.

#### **Procedure**

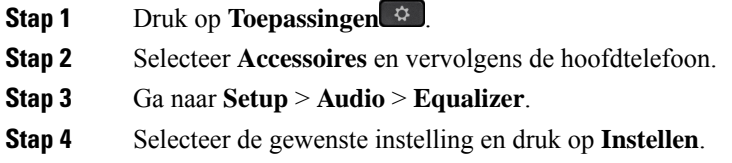

#### **De Cisco-hoofdtelefoon 730 audiomeldingen instellen**

U kunt aanpassen welke audiomeldingen u wilt horen in uw hoofdtelefoon.Standaard speelt de hoofdtelefoon audiomeldingen af om u te waarschuwen voor gebeurtenissen zoals inkomende gesprekken, batterijlading en status van de Bluetooth-verbinding. U kunt uw audiomeldingen ook in een van de twaalf talen wijzigen.

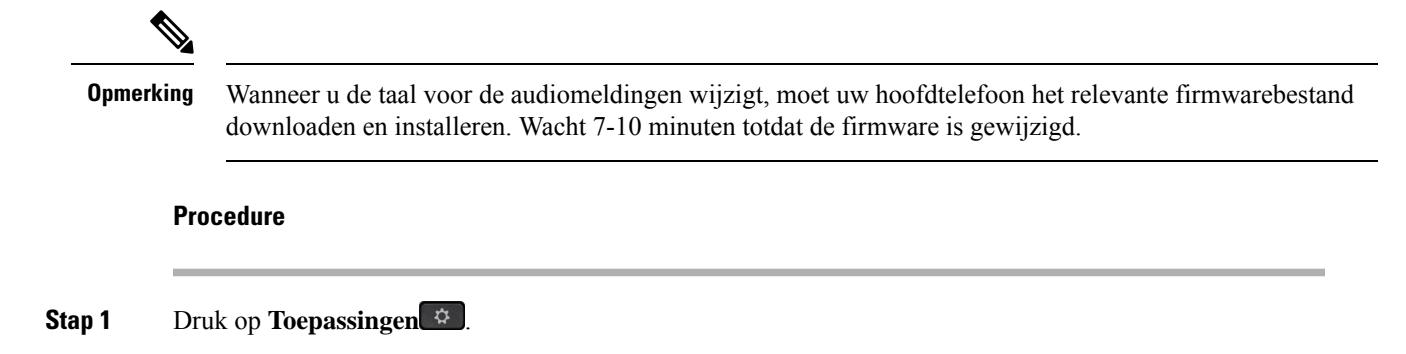

- **Stap 2** Selecteer **Accessoires** en vervolgens de hoofdtelefoon.
- **Stap 3** Ga naar **Setup** > **Audio** > **Audiomeldingen**.
- **Stap 4** Selecteer de gewenste instelling en druk op **Instellen**.

#### **De algemene Cisco-hoofdtelefoon 730-instellingen instellen**

U kunt de instellingen op uw Cisco-hoofdtelefoon 730 aanpassen via het menu van uw Cisco IP-telefoon.

#### **Procedure**

- **Stap 1** Druk op **Toepassingen** .
- **Stap 2** Selecteer **Accessoires** en vervolgens de hoofdtelefoon.
- **Stap 3** Selecteer **Instellen** > **Algemeen**.
- **Stap 4** Configureer de instellingen.

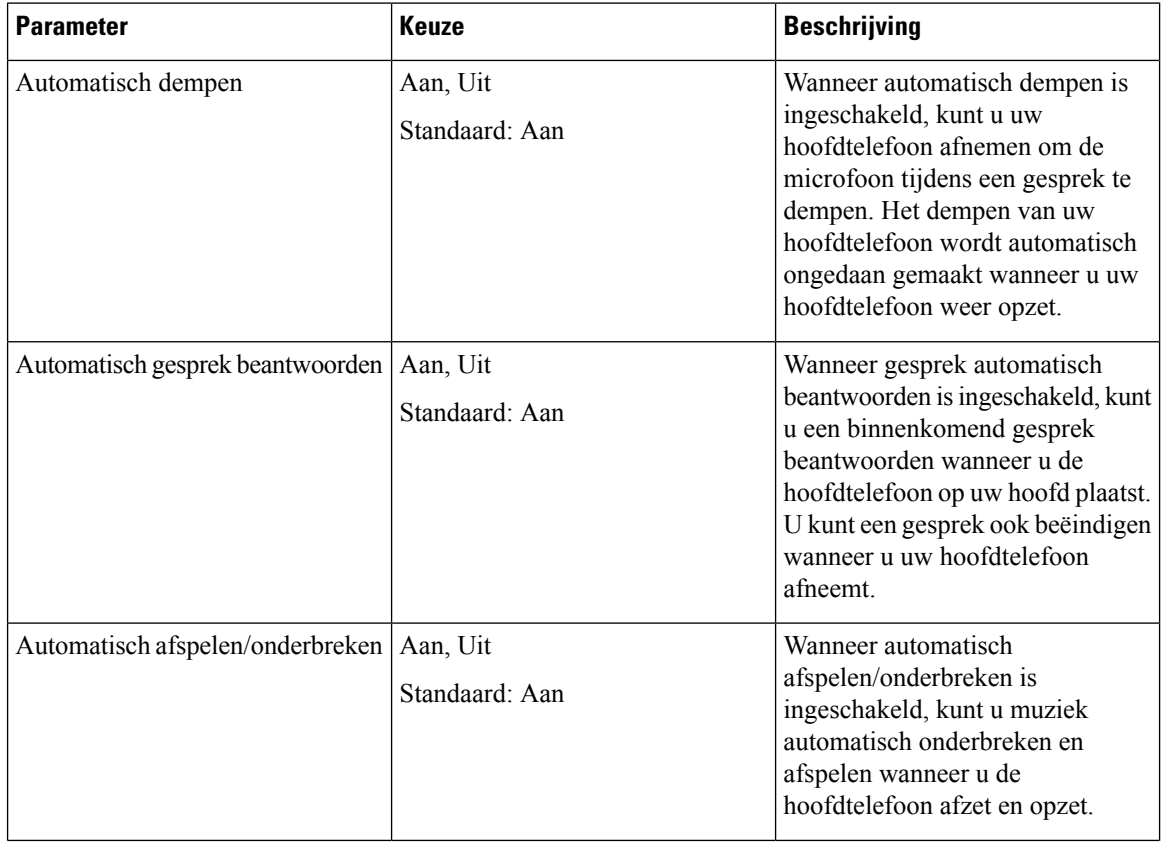

П

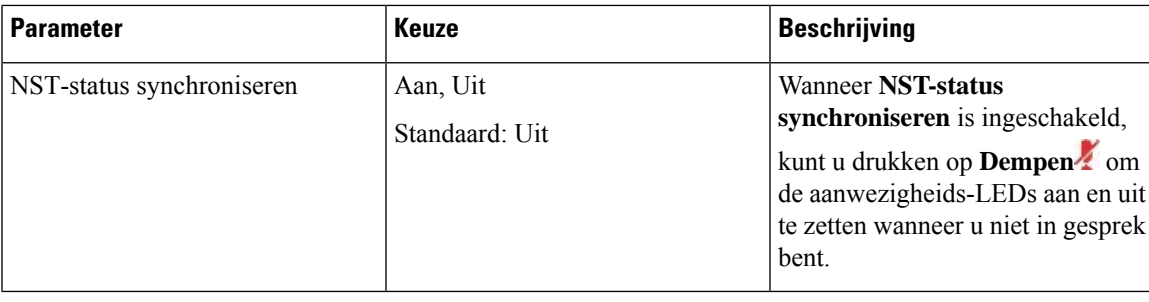

#### **De Cisco-hoofdtelefoon 730-instellingen resetten**

U kunt de standaard fabrieksinstellingen van de hoofdtelefoon herstellen.

#### **Procedure**

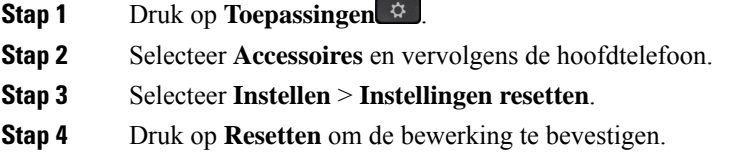

#### **De details over Cisco-hoofdtelefoon 730 bekijken**

U kunt informatie over uw hoofdtelefoon bekijken.

#### **Procedure**

- **Stap 1** Druk op **Toepassingen**
- **Stap 2** Selecteer **Accessoires** en vervolgens de hoofdtelefoon.
- **Stap 3** Druk op **Details weergeven**.

## **De instellingen voor het belgeluid van uw hoofdtelefoon wijzigen**

U kunt het beltoongedrag van uw hoofdtelefoon wijzigen op Cisco IP-telefoon met telefoonfirmware 14.0 of later. De instelling wordt op de telefoon opgeslagen en is van toepassing op elke Cisco-hoofdtelefoon 500-serie die verbinding maakt.

#### **Procedure**

**Stap 1** Druk op **Toepassingen** .

**Stap 2** Selecteer **Voorkeuren** > **Hoofdtelefoonbeltoon**.

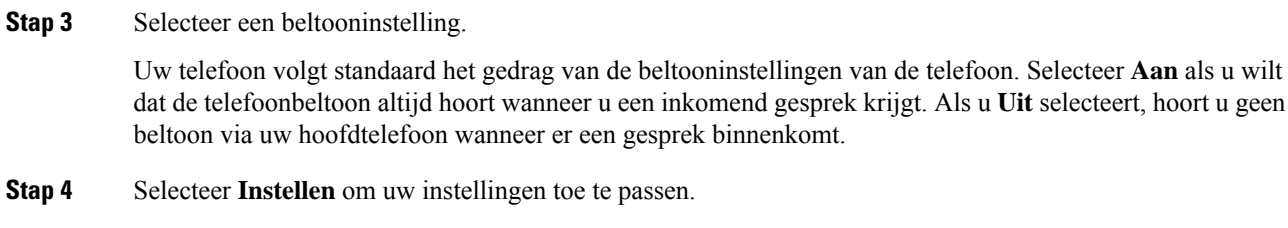

## **De microfoon testen**

Controleer de microfoon wanneer u deze voor het eerst installeert en voordat u een gesprek begint.

#### **Procedure**

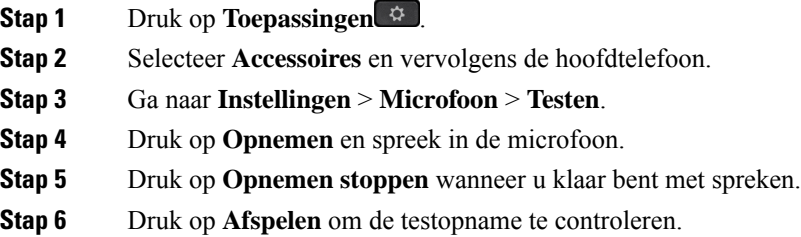

## **De firmware van uw Cisco-hoofdtelefoon bijwerken met een Cisco IP-telefoon**

U kunt de software van uw hoofdtelefoon op elke ondersteunde Cisco IP-telefoon bijwerken. Tijdens een upgrade van de hoofdtelefoonfirmware kunt u de voortgang van de upgrade weergeven op uw telefoonscherm.

Tijdens de update knipperen de leds op de basis van de Cisco-hoofdtelefoon 560-serie op volgorde van links naar rechts. Nadat de software-upgrade is voltooid, worden de leds opnieuw inactief.

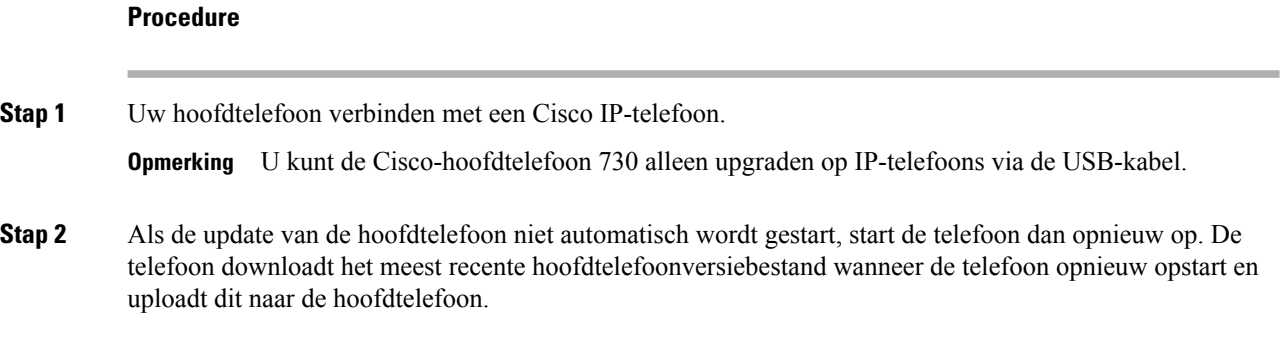

## **Headsets verwisselen tijdens een gesprek**

Als u meerdere hoofdtelefoons aansluit op de telefoon, kunt u in een gesprek afwisselen tussen de hoofdtelefoons door op de toets **Hoofdtelefoon** op de telefoon te drukken. Ook al is de telefoon verbonden Ш

met meerdere apparaten, kunt u zien dat een bepaalde headset is gekozen als het voorkeursaudioapparaat op basis van de volgende prioriteitsvolgorde:

• Wanneer u alleen een analoge headset op de telefoon aansluit, kiest u de analoge headset als voorkeursaudioapparaat.

#### **Procedure**

**Stap 1** Druk op **Hoofdtelefoon** voordat u belt of een gesprek aanneemt.

**Stap 2** (Optioneel) Kies het nummer om een gesprek te starten.

## **Problemen met uw Cisco-hoofdtelefoon**

Voer de volgende eenvoudige stappen uit om problemen met uw Cisco-hoofdtelefoon op te lossen.

- Start uw hoofdtelefoon opnieuw.
- Controleer of alle kabels correct zijn aangesloten en correct werken.
- Test een andere hoofdtelefoon met uw apparaat om te bepalen of het probleem uw draadloze hoofdtelefoon betreft of uw apparaat.
- Zorg dat uw telefoon de nieuwste firmwareversie gebruikt.

### **Controleren of uw hoofdtelefoon is geregistreerd**

#### **Procedure**

Controleer of de hoofdtelefoon bij de telefoon is geregistreerd.

**Stap 1** Druk op **Toepassingen** 

**Stap 2** Ga naar **Accessoires**. Selecteer **Details weergeven**.

### **Geen geluid in hoofdtelefoon**

#### **Probleem**

Er komt weinig tot geen geluid uit de hoofdtelefoon.

#### **Oplossing**

Controleer het volume van de hoofdtelefoon door op de volumeregelaars te drukken en het geluidsniveau aan te passen. Als het probleem zich blijft voordoen, gebruikt u de volgende workflow om het probleem op te lossen.

#### **Figuur 14: Workflow Geen geluid**

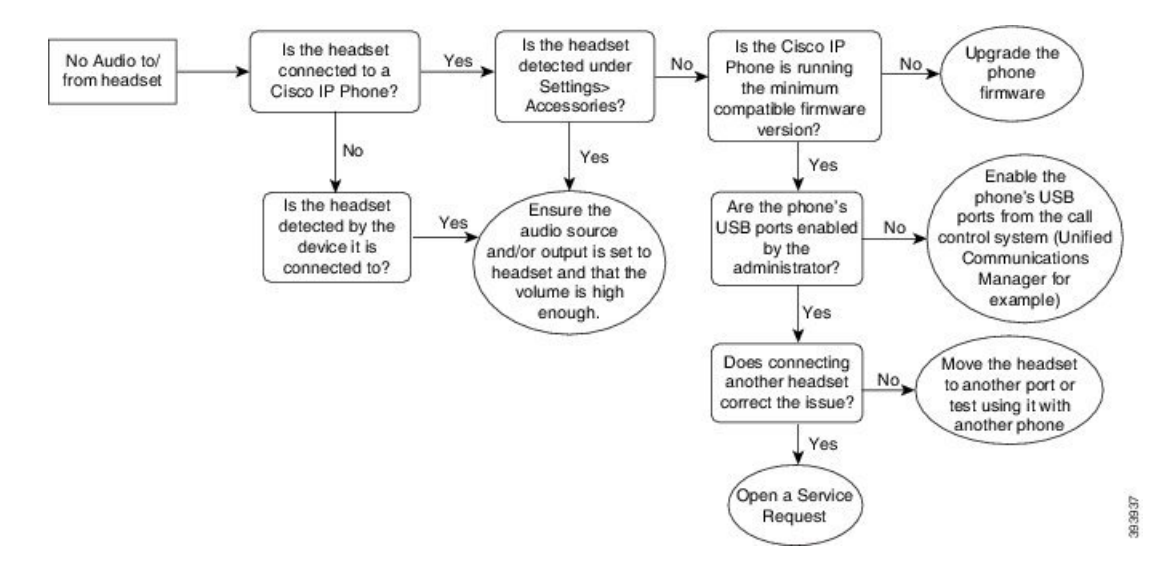

### **Slechte audio**

#### **Probleem**

Uw hoofdtelefoon werkt, maar de geluidskwaliteit is slecht.

#### **Oplossing**

Gebruik de volgende workflow uw probleem op te lossen.

#### **Figuur 15: Slechte audio**

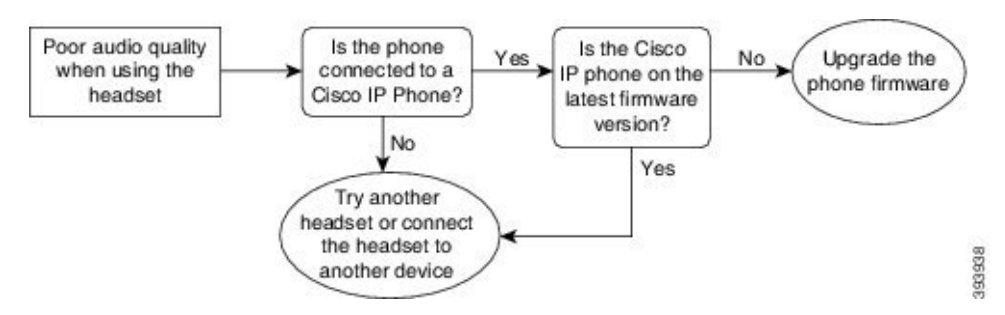

### **Microfoon ontvangt het geluid niet**

#### **Probleem**

U bent niet hoorbaar wanneer u de hoofdtelefoon gebruikt.

#### **Oplossingen**

• Controleer of de microfoon niet is gedempt. Druk op de knop Dempen van uw hoofdtelefoon om de microfoon te dempen of om het dempen op te heffen.

Ш

- Zorg dat de microfoon goed is geplaatst. Voor een optimaal geluid moet u de microfoon van de hoofdtelefoon niet meer dan 2,5 cm van uw gezicht plaatsen.
- Zorg ervoor dat de hoofdtelefoon is aangesloten op uw apparaat.
- Controleer voor de Cisco-hoofdtelefoon 560-serie of de hoofdtelefoon zich niet te ver van het hoofdtelefoonbasisstation bevindt. De hoofdtelefoon heeft een effectief bereik van circa 30 meter.

## **Hoofdtelefoon wordt niet opgeladen**

#### **Probleem**

Uw Cisco-hoofdtelefoon 561 en 562 wordt niet opgeladen wanneer deze op de basis wordt geplaatst.

#### **Oplossing**

- Controleer of het basisstation is aangesloten op een betrouwbare voedingsbron.
- Zorg dat uw hoofdtelefoon correct is aangesloten op het basisstation. Wanneer de hoofdtelefoon goed is geplaatst, brandt de LED effen wit. Tijdens het opladen lichten de lampjes op het basisstation achtereenvolgens op van links naar rechts. Wanneer de hoofdtelefoon volledig is geladen, branden alle vijf LED's voor de batterijindicator effen wit.

#### **Figuur 16: Hoofdtelefoonplaatsing van Cisco-hoofdtelefoon 561 en 562**

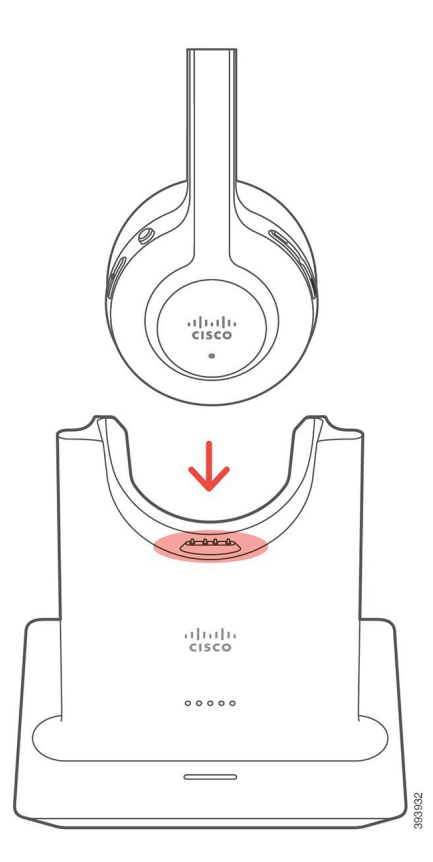

### **Hoofdtelefoonbatterij houdt lading niet vast**

#### **Probleem**

De draadloze hoofdtelefoon houdt de lading niet vast.

#### **Oplossing**

U kunt de Cisco-hoofdtelefoon 561 en 562 maximaal acht uur onafgebroken gebruiken als deze volledig is opgeladen. Als de batterij van hoofdtelefoon zwak of defect lijkt, neemt u contact op met Cisco Support.

# **Cisco IP-telefoon 8800 Toetsuitbreidingsmodule**

Met een toetsuitbreidingsmodule kunt u extra lijnweergaven of programmeerbare knoppen aan uw telefoon toevoegen. De programmeerbare knoppen kunnen worden ingesteld als telefoonlijnknoppen, snelkeuzetoetsen of telefoonfunctietoetsen.

Vereenvoudigd bellen wordt niet ondersteund op de uitbreidingsmodules.

Er zijn drie uitbreidingsmodules beschikbaar:

- Cisco IPPhone 8800 Toetsuitbreidingsmodule: module met enkel LCD-scherm, 18 lijnknopen, 2 pagina's, configureren met weergave in één of twee kolommen.
- Cisco IP Phone 8851/8861 Toetsuitbreidingsmodule: module met twee LCD-schermen voor audiotelefoons, 14 lijnknopen, 2 pagina's, configureren met weergave in één kolom. Als u de modus Verbeterde lijn gebruikt en u ontvangt een gesprek op een toetsuitbreidingslijn, wordt de gespreksmelding op de telefoon weergegeven en de nummerweergave op de lijn van de toetsuitbreidingsmodule weergegeven.
- Cisco IP Phone 8865 Toetsuitbreidingsmodule: module met twee LCD-schermen voor videotelefoons, 14 lijnknoppen, 2 pagina's, configureren met weergave in één kolom. Als u de modus Verbeterde lijn gebruikt en u ontvangt een gesprek op een toetsuitbreidingslijn, wordt de gespreksmelding op de telefoon weergegeven en de nummerweergave op de lijn van de toetsuitbreidingsmodule weergegeven.

De Cisco IPPhone 8851/8861 Toetsuitbreidingsmodule heeft firmwareversie 12.0 (1) of later nodig met Cisco Unified Communications Manager 10.5 (2) of later om te kunnen werken. De modus Verbeterde lijn (ELM) wordt alleen ondersteund voor de Cisco IP Phone 8851/8861 Toetsuitbreidingsmodule en de Cisco IP Phone 8865 Toetsuitbreidingsmodule. ELM wordt niet ondersteund op toetsuitbreidingsmodules met één LCD-scherm.

Als u meerdere uitbreidingsmodules gebruikt, moeten alle modules van hetzelfde type zijn. U kunt niet verschillende uitbreidingsmodules op uw telefoon combineren.

Wanneer u de achtergrond op uw Cisco IP-telefoon 8800-serie-apparaat configureert, wordt dit ook weergegeven op uw toetsuitbreidingsmodule met twee LCD-schermen. Het wordt niet ondersteund op toetsuitbreidingsmodules met één LCD-scherm. Aangepaste achtergrondafbeeldingen worden niet ondersteund. In de volgende tabel wordt aangegeven hoeveel toetsuitbreidingsmodules door elk model in de Cisco IP-telefoon 8800-serie worden ondersteund.

**Tabel 11: Ondersteuning van de Toetsuitbreidingsmodule**

| Cisco<br><b>IP-telefoon-model</b>      | Ondersteunde<br><b>tets.ibeidingmobiles</b><br>met één<br><b>LCD-scherm</b> | Ondersteunde<br><b>tets.ibedingmobiles</b><br>met twee<br><b>LCD-schermen</b> |
|----------------------------------------|-----------------------------------------------------------------------------|-------------------------------------------------------------------------------|
| Cisco<br>IP-telefoon 8851<br>en 8851NR | $2$ ; met 72 lijnen<br>of knoppen                                           | 2; met 56 lijnen<br>of knoppen                                                |
| Cisco<br>IP-telefoon 8861              | $3:$ met 108 lijnen<br>of knoppen                                           | $3$ ; met 84 lijnen<br>of knoppen                                             |
| Cisco<br>IP-telefoon 8865<br>en 8865NR | $3:$ met 108 lijnen<br>of knoppen                                           | $3$ ; met 84 lijnen<br>of knoppen                                             |

Als er meerdere toetsuitbreidingsmodules aan de telefoon zijn toegevoegd, worden deze genummerd aan de hand van de volgorde waarin ze aan de telefoon zijn gekoppeld. Bijvoorbeeld:

- Toetsuitbreidingsmodule 1 is de eenheid die zich het dichtst bij de telefoon bevindt.
- Toetsuitbreidingsmodule 2 is de eenheid in het midden.
- Toetsuitbreidingsmodule 3 is de eenheid die zich het verst van de telefoon bevindt.

#### **Figuur 17: Cisco IP-telefoon 8861 met drie Cisco IP-telefoon 8800 Toetsuitbreidingsmodules**

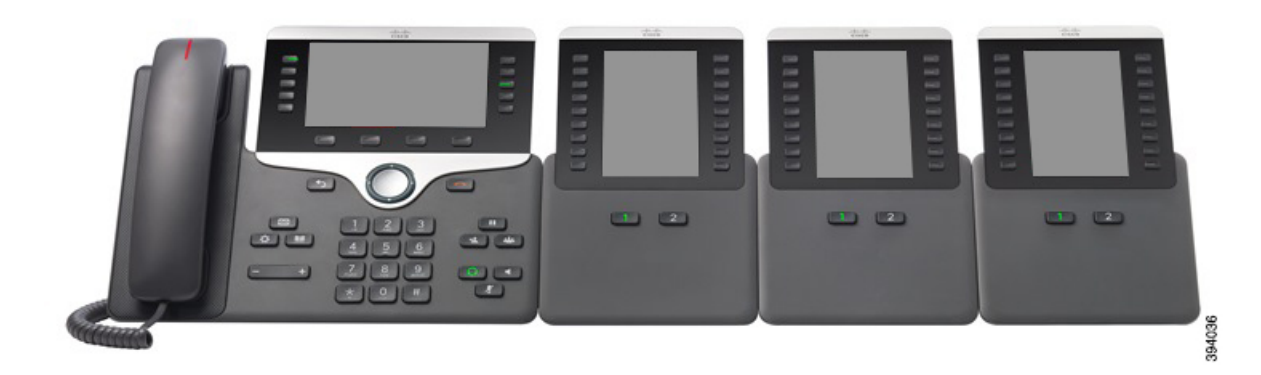

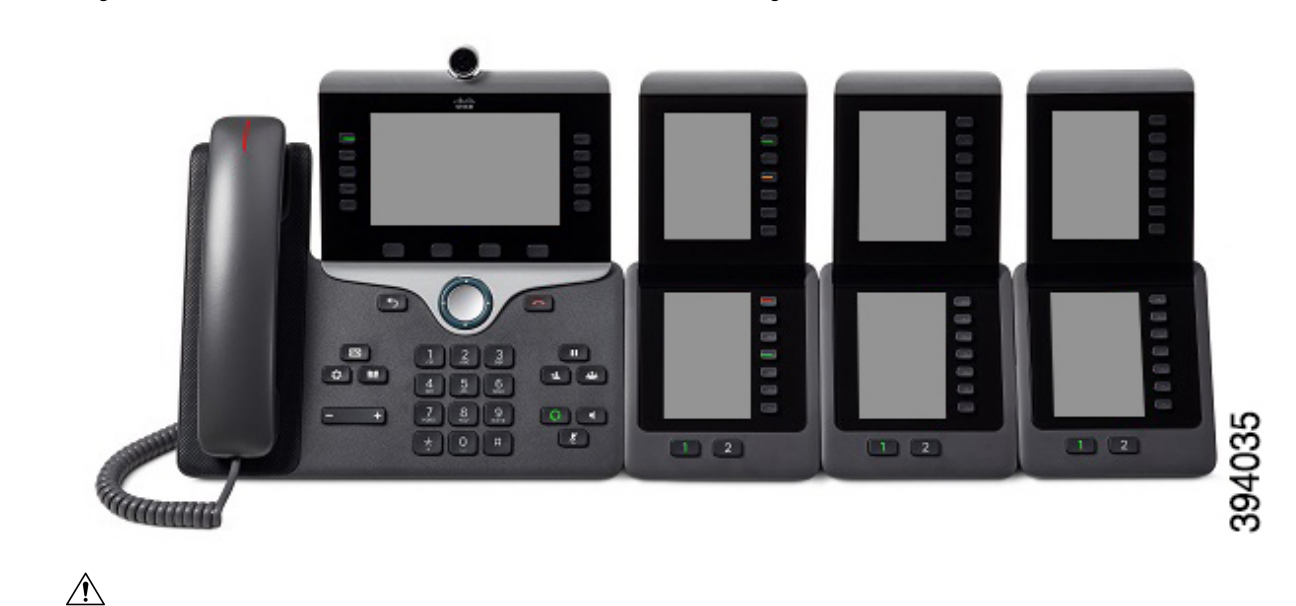

**Figuur 18: Cisco IP-telefoon 8865 met drie Cisco IP-telefoon 8865 Toetsuitbreidingsmodules**

**Voorzichtig**

De sleuven aan de zijkant van de telefoon zijn alleen ontworpen voor gebruik met de spineconnectors op de Toetsuitbreidingsmodule. Bij plaatsing van andere objecten kan de telefoon permanent beschadigd raken.

Wanneer u toetsuitbreidingsmodules gebruikt, moet u bij uw beheerder informeren naar de vereisten voor het vermogen.

## **Toetsen en hardware voor toetsuitbreidingsmodule**

**Figuur 19: Knoppen en hardware voor de Cisco IP-telefoon-toetsuitbreidingsmodule**

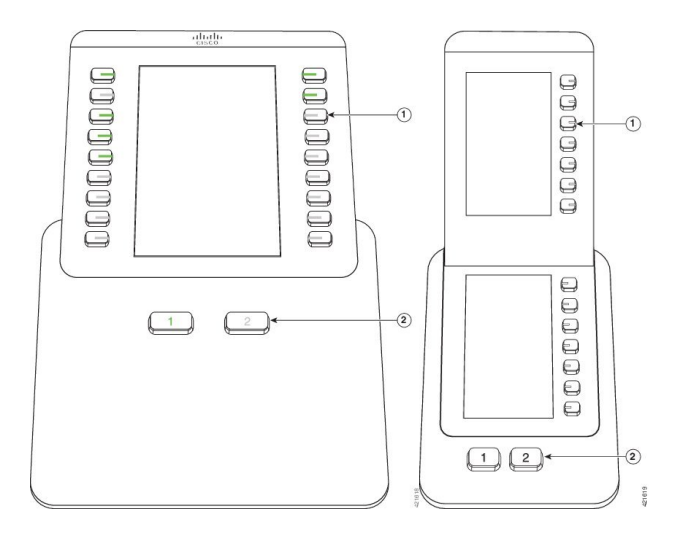

In de volgende tabel worden de functies van de toetsuitbreidingsmodule beschreven.

#### **Tabel 12: Knoppen en hardware voor toetsuitbreidingsmodule**

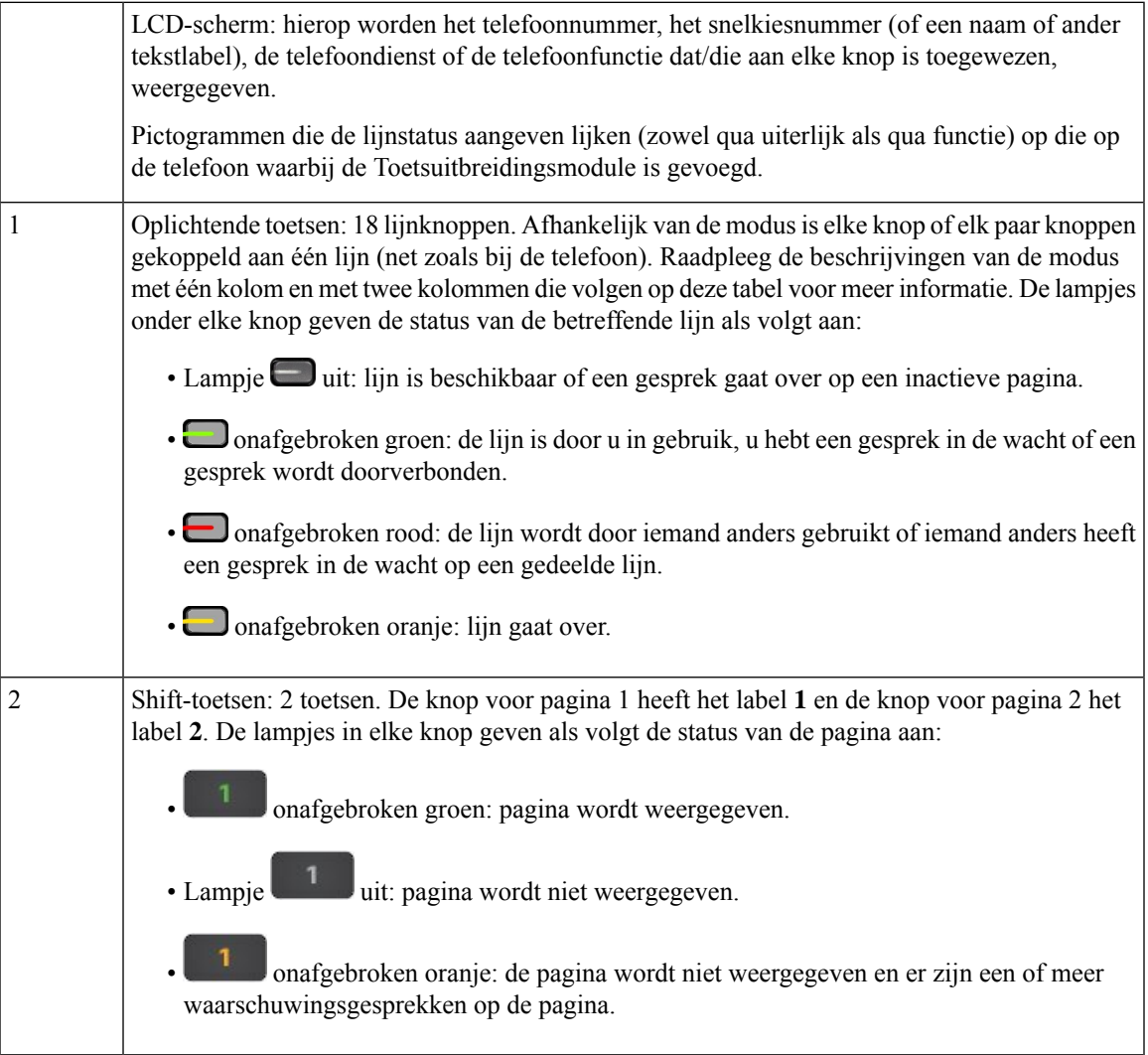

Uw beheerder stelt de Toetsuitbreidingsmodule in op weergave van de modus met één kolom of met twee kolommen.

#### **Modus met één kolom**

In de modus met één kolom komt elke rij overeen met één lijn. U hebt toegang tot deze lijn door de knop aan de linkerkant of de knop aan de rechterkant te selecteren. In deze configuratie geeft de Toetsuitbreidingsmodule negen lijnen weer op pagina 1 en negen lijnen op pagina 2.

#### **Figuur 20: Toetsuitbreidingsmodule met één kolom**

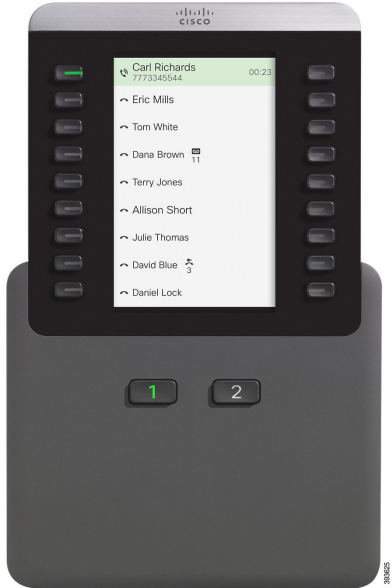

#### **Modus met twee kolommen**

Als u een uitbreidingsmodule met één LCD-scherm gebruikt, kunt u de module instellen in de modus met twee kolommen.

In de modus met twee kolommen wordt elke knop aan de linker- en rechterzijde van hetscherm toegewezen aan een ander telefoonnummer, snelkiesnummer (of naam of ander tekstlabel), telefoondienst of telefoonfunctie. In deze configuratie worden met de toetsuitbreidingsmodule maximaal 18 items op pagina 1 en maximaal 18 items op pagina 2 weergegeven.

**Figuur 21: Toetsuitbreidingsmodule met twee kolommen**

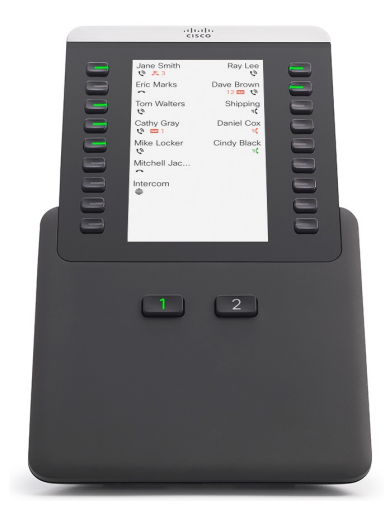

Ш

## **Een gesprek plaatsen in de Toetsuitbreidingsmodule**

#### **Procedure**

- **Stap 1** Druk op de lijntoets op de Toetsuitbreidingsmodule.
- **Stap 2** Kies een telefoonnummer.
- **Stap 3** Neem de hoorn van de haak.

## **De schermhelderheid van de Toetsuitbreidingsmodule aanpassen**

#### **Procedure**

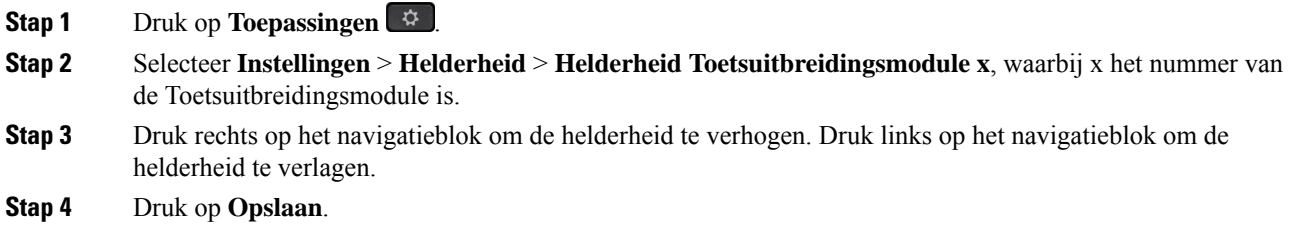

# **Silicone hoezen**

U kunt de silicone hoes van de Cisco IP-telefoon gebruiken om uw bureautelefoon en handset te beschermen.

De hoes biedt de volgende voordelen:

- Hypoallergeen
- Beschermt tegen slijtage van verschillende reinigingsmiddelen.

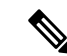

**Opmerking**

Gebruik een mild reinigingsmiddel om de levensduur en het uiterlijk van het hoesje te verlengen.

• Vermindert de schade wanneer de handset valt.

Raadpleeg het gegevensblad voor uw telefoonmodel voor meer informatie over onderdeelnummers en andere overige informatie. De gegevensbladen voor de Cisco IP-telefoon 8800-serie vindt u hier [https://www.cisco.com/](https://www.cisco.com/c/en/us/products/collaboration-endpoints/unified-ip-phone-8800-series/datasheet-listing.html) [c/en/us/products/collaboration-endpoints/unified-ip-phone-8800-series/datasheet-listing.html.](https://www.cisco.com/c/en/us/products/collaboration-endpoints/unified-ip-phone-8800-series/datasheet-listing.html) De gegevensbladen voor de Cisco IP-telefoon 7800-serie vindt u hier [https://www.cisco.com/c/en/us/products/](https://www.cisco.com/c/en/us/products/collaboration-endpoints/unified-ip-phone-7800-series/datasheet-listing.html) [collaboration-endpoints/unified-ip-phone-7800-series/datasheet-listing.html](https://www.cisco.com/c/en/us/products/collaboration-endpoints/unified-ip-phone-7800-series/datasheet-listing.html).

Als u wilt controleren welk telefoonmodel u hebt, drukt u op **Toepassingen**  $\bullet$  en selecteert u **Telefoongegevens**. In het veld **Modelnummer** wordt het telefoonmodel weergegeven.

#### **Tabel 13: Silicone hoezen**

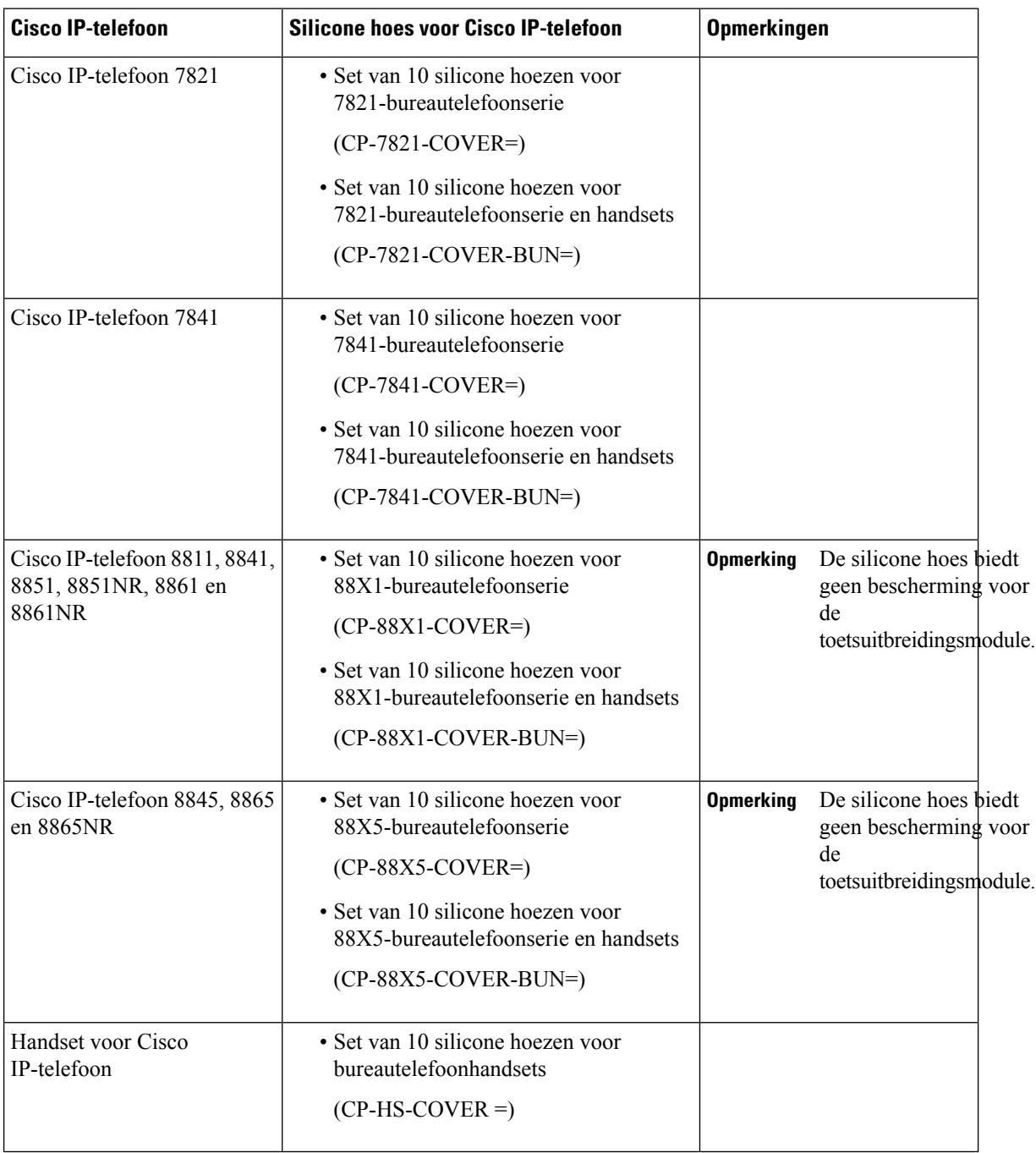

ı

## **Siliconen hoesje voor Cisco IP-telefoon plaatsen**

De silicone hoesje verlengt de levensduur van de Cisco IP-telefoon en maakt het eenvoudiger de knoppen en het nummerblok schoon te houden.

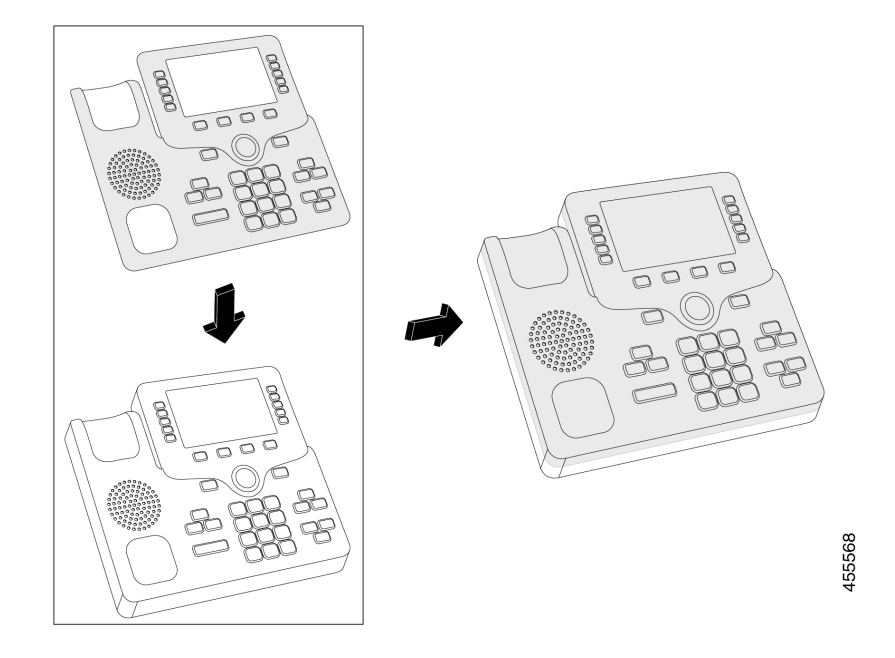

#### **Procedure**

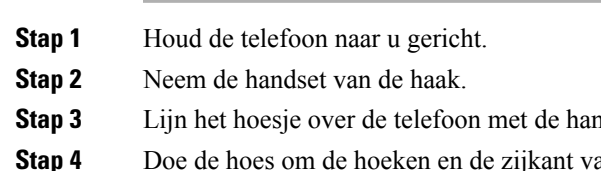

- **ndset aan de linkerkant.**
- an de telefoon. De hoes moet zonder veel weerstand goed over de telefoon passen.
- **Stap 5** Plaats de handset terug op de haak.

## **Cisco IP-telefoon handsethoes plaatsen**

Een silicone hoes helpt uw handset te beschermen tegen beschadiging en vermindert de verspreiding van ziektekiemen.

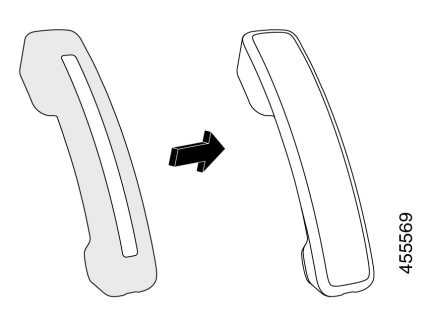

### **Procedure**

- **Stap 1** Neem de handset van de haak.
- **Stap 2** Koppel de kabel los van de handset.
- **Stap 3** Schuif de silicone hoes over de handset totdat de oorschelp volledig binnen de hoes is geplaatst.
- **Stap 4** Trek de hoes over het andere uiteinde van de handset.

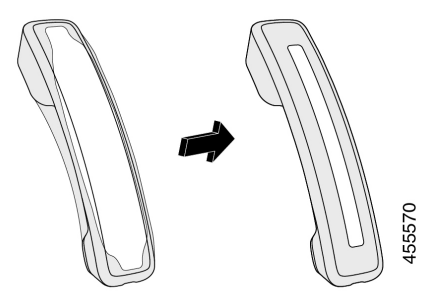

- **Stap 5** Zorg ervoor dat de hoes strak tegen de handset zit en dat de kabelpoort vrij is.
- **Stap 6** Sluit de handset opnieuw aan op de telefoon en leg hem terug op de haak.

# **Het siliconen hoesje reinigen**

Reinig uw hoes als u zich zorgen maakt over de hygiëne. Regelmatig reinigen voorkomt ook de verspreiding van bacteriën en ziektekiemen.

#### **Procedure**

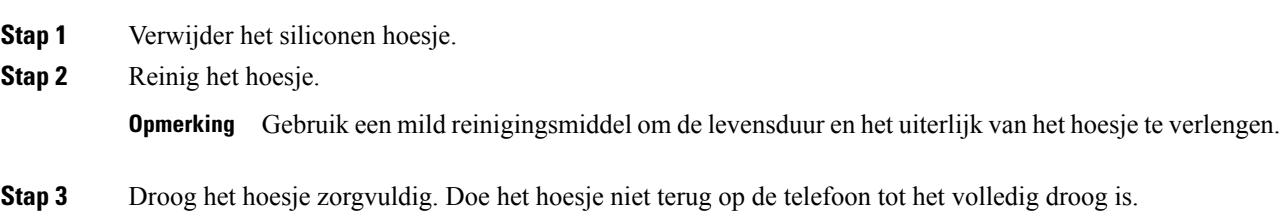

I

**Stap 4** Doe het hoesje terug op de telefoon.

 $\mathbf I$ 

ı

## Over de vertaling

Cisco biedt voor sommige gebieden lokalisatie aan voor deze content. De vertalingen worden echter alleen aangeboden ter informatie. Als er sprake is van inconsistentie, heeft de Engelse versie van de content de voorkeur.